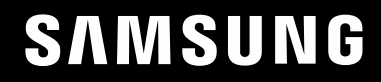

# FELHASZNÁLÓI KÉZIKÖNYV

# Játszómonitor S24AG30 \* S27AG30\*

A termék színe és kialakítása a típustól függően eltérhet, és a termék műszaki jellemzői a teljesítmény javítása céljából előzetes értesítés nélkül megváltozhatnak.

A jelen kézikönyv tartalma a minőség javítása érdekében külön értesítés nélkül is módosulhat. © Samsung

A jelen kézikönyv szerzői jogának tulajdonosa Samsung.

Tilos a jelen kézikönyv részeinek vagy egészének felhasználása vagy sokszorosítása a Samsung engedélye nélkül.

A nem a Samsung tulajdonában levő védjegyek a megfelelő jogtulajdonosok bejegyzett védjegyei.

A következő esetekben előfordulhat, hogy adminisztrációs díjat kell fizetnie:

(a) Szerelőt hív, de kiderül, hogy a termék nem hibás (például, ha Ön nem olvasta el a használati útmutatót).

(b) Szervizbe viszi a terméket, de kiderül, hogy a termék nem hibás (például, ha Ön nem olvasta el a használati útmutatót).

Tájékoztatni fogjuk az adminisztrációs díjról a szerelő látogatása előtt.

### Használati útmutató

Kérjük, hogy a készülék működtetése előtt gon dosan olvassa végig a kezelési útmutatót és őrizze meg, mert később szüksége lehet rá.

 $\epsilon$ 

# Tartalomjegyzék

### [Előkészület a termék használatához](#page-3-0)

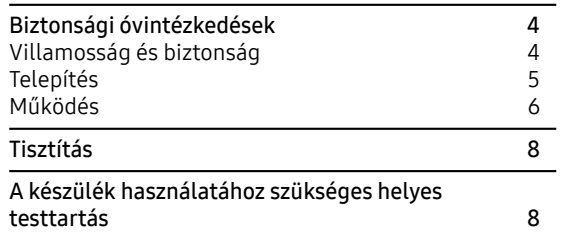

### [Előkészületek](#page-8-0)

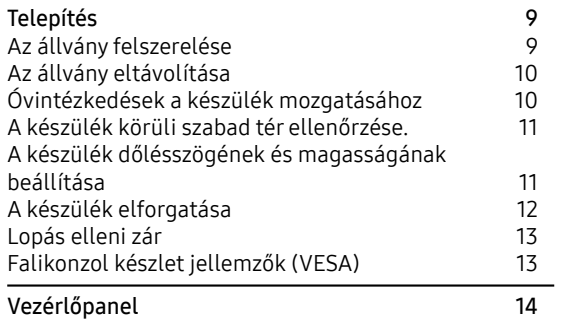

### [Forráseszköz csatlakoztatása és](#page-14-0)  [használata](#page-14-0)

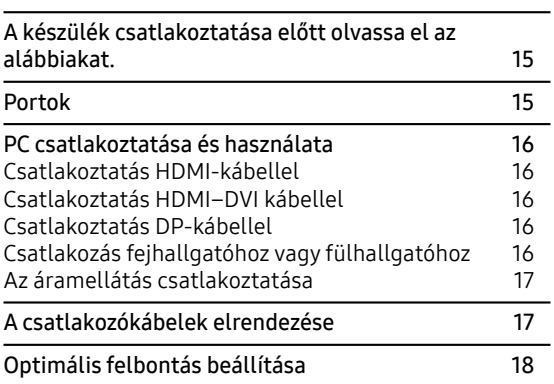

### [Menü](#page-18-0)

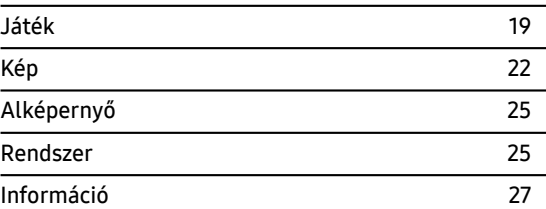

### [A szoftver telepítése](#page-27-0)

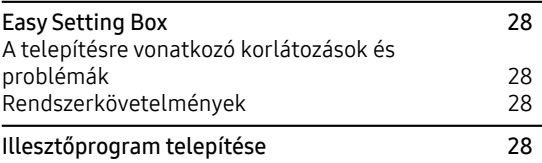

### [Hibaelhárítási útmutató](#page-28-0)

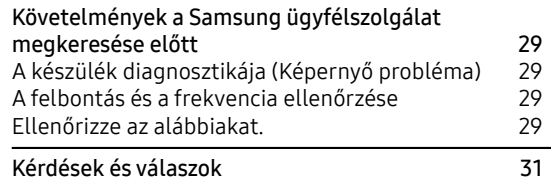

# Tartalomjegyzék

### [Műszaki adatok](#page-31-0)

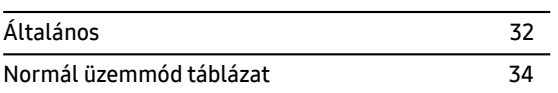

### [Függelék](#page-35-0)

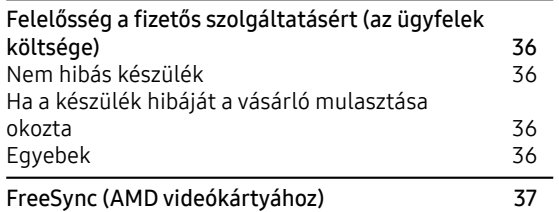

# <span id="page-3-0"></span>01. fejezet Előkészület a termék használatához

# Biztonsági óvintézkedések

Figyelmeztetés Ha az útmutatásokat nem követi, súlyos vagy végzetes személyi sérülés történhet.

Figyelm Ha az útmutatásokat nem követi, személyi sérülés vagy anyagi kár következhet be.

#### FIGYELM!

#### ELEKTROMOS ÁRAMÜTÉS VESZÉLY. NE NYISSA FEL!

FIGYELEM: AZ ÁRAMÜTÉS VESZÉLYÉNEK CSÖKKENTÉSE ÉRDEKÉBEN NE TÁVOLÍTSA EL A FEDELET (VAGY A HÁTOLDALT). A KÉSZÜLÉK BELSEJÉBEN NINCSENEK A FELHASZNÁLÓ ÁLTAL SZERVIZELHETŐ ALKATRÉSZEK.MINDEN SZERVÍZ TEVÉKENYSÉGET BÍZZON KÉPZETT SZAKEMBERRE.

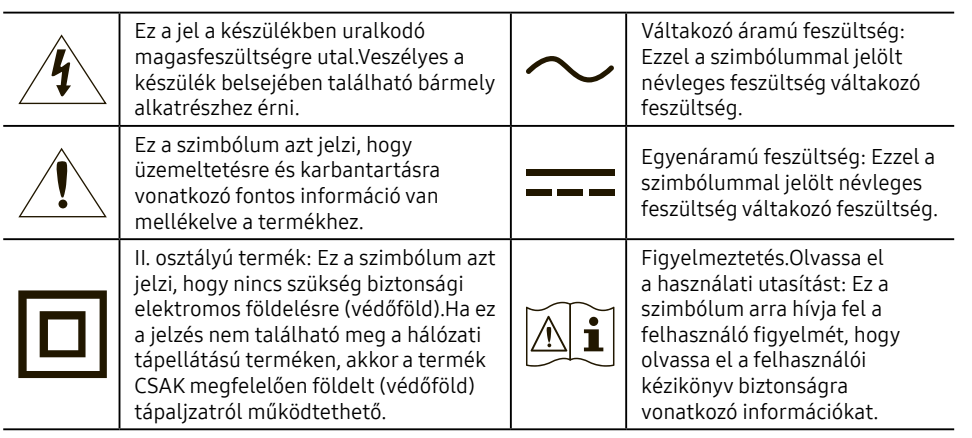

### Villamosság és biztonság

### Figyelmeztetés

- Ne használjon sérült hálózati kábelt vagy dugaszt, vagy kilazult hálózati aljzatot.
- Ne használjon túl sok készüléket ugyanabban a hálózati aljzatban.
- Vizes kézzel ne érintse meg a hálózati dugaszt.
- A hálózati dugaszt teljes egészében dugja be, hogy ne legyen laza.
- A hálózati dugaszt földelt hálózati aljzatba csatlakoztassa (csak 1. típusú szigetelt készülékek esetén).
- Erővel ne hajlítsa meg vagy húzza a kábelt.Ügyeljen, hogy a hálózati kábel ne helyezkedjen el túl nehéz tárgy alatt.
- Hőforrásoktól távol helyezze el a hálózati kábelt vagy a készüléket.
- A hálózati dugasz és a hálózati aljzat érintkezőinek környezetét száraz törlőkendővel tisztítsa meg a portól.

### Figyelm

- A termék használata közben ne húzza ki a hálózati kábelt.
- Csak a Samsung készülékkel szállított hálózati kábelt használjon.Ne használja a hálózati kábelt más termékekhez.
- A csatlakozóaljzat, ahová a hálózati kábel csatlakozik, legyen mindig hozzáférhető.
	- ‒ A hálózati kábelt ki kell húzni a készülék tápellátásának megszakításához, ha veszélyhelyzet áll fenn.
- A dugasznál fogja meg, amikor kihúzza a hálózati kábelt a csatlakozóaljzatból.

### <span id="page-4-0"></span>Telepítés

### **Figyelmeztetés**

- NE HELYEZZEN A KÉSZÜLÉK TETEJÉRE GYERTYÁT, ROVARIRTÓ SZERT VAGY CIGARETTÁT. HŐFORRÁSOKTÓL TÁVOL HELYEZZE EL A TERMÉKET.
- Ne használja a készüléket rosszul szellőző helyen, mint például könyvespolcon vagy faliszekrényben.
- A készüléket legalább 10 cm-re helyezze a faltól, hogy biztosítsa a szellőzést.
- A műanyag csomagolás gyermekek kezébe nem kerülhet.
	- ‒ A gyermekeket fulladásos baleset érheti.
- Ne helyezze a készüléket instabil vagy rázkódásnak kitett felületre (instabil polc, ferde felület stb.)
	- ‒ A készülék leeshet és megsérülhet, és/vagy sérülést okozhat.
	- ‒ Ha a készüléket túlságosan rázkódó környezetben használja, akkor megsérülhet vagy tüzet okozhat.
- Ne telepítse a készüléket jármű belsejében vagy olyan helyen, ahol por, nedvesség (csepegő víz stb.), olaj vagy füst érheti.
- Ne tegye ki a készüléket közvetlen napsugárzásnak, hőhatásnak, ne helyezze forró tárgy (pl. kályha) közelébe.
	- ‒ A készülék élettartama rövidülhet vagy tűz keletkezhet.
- Ne telepítse a készüléket kisgyermekek által elérhető helyre.
	- ‒ A készülék leeshet és gyermekek sérülését okozhatja.
- Az étkezési olajok, mint például a szójaolaj a készülék károsodását vagy deformációját okozhatják. Ne telepítse a készüléket konyhába vagy konyhapult közelébe.

#### Figyelm

- Mozgatás közben ne ejtse el a készüléket.
- Ne fordítsa a készüléket előlapjával lefelé.
- Ha készüléket szekrényre vagy polcra helyezi, győződjön meg arról, hogy az előlapjának elülső széle nem nyúlik túl.
	- ‒ A készülék leeshet és megsérülhet, és/vagy sérülést okozhat.
	- ‒ A készüléket csak a megfelelő méretű kisszekrényre vagy polcra szabad helyezni.
- Óvatosan tegye le készüléket.
	- ‒ A készülék meghibásodhat vagy sérülés történhet.
- Komolyan befolyásolhatja a teljesítményét, ha a készüléket szokatlan helyre telepíti (olyan helyre, ahol nagy mennyiségű finom pornak, vegyszereknek, szélsőséges hőmérsékletnek vagy páratartalomnak lehet kitéve vagy ahol a készüléknek hosszabb időn keresztül folyamatosan kell működnie).
	- ‒ Feltétlenül keresse fel a Samsung ügyfélszolgálatát, ha ilyen helyre szeretné telepíteni a készüléket.
- A készülék összeszerelése előtt helyezze a terméket lapos és stabil felületre, képernyővel lefelé.
	- ‒ A készülék ívelt alakú. A készülék lapos felületen nyomás alatt van és ez károsíthatja a készüléket.Ha a készülék felfelé vagy lefelé nézve van a földre helyezve, ne helyezzen rá nyomást.

### <span id="page-5-0"></span>Működés

#### Figyelmeztetés

- A készülékben nagyfeszültség uralkodik.Sajátkezűleg soha ne szerelje szét, javítsa vagy módosítsa a készüléket.
	- ‒ Keresse fel a Samsung ügyfélszolgálatot javítás céljából.
- A készülék mozgatásához először húzza ki az összes kábelt, beleértve a tápkábelt.
- Ha a készülékből szokatlan zaj hallható, égésszag érezhető és füst látható, azonnal húzza ki a hálózati kábelt és vegye fel a kapcsolatot Samsung ügyfélszolgálattal.
- Ne hagyja, hogy gyermekek a készüléken lógjanak vagy felmásszanak a tetejére.
	- ‒ A gyermekek megsérülhetnek vagy súlyos sérülést szenvedhetnek.
- Ha a készülék leesik vagy a külső burkolata megsérül, kapcsolja ki a tápellátást és húzza ki a hálózati kábelt.Majd keresse fel a Samsung ügyfélszolgálatot.
	- ‒ Ha tovább használja, tüzet vagy áramütést okozhat.
- Ne hagyjon nehéz tárgyakat a készüléken vagy olyan tárgyakat, amit a gyerekek kedvelhetnek (játék, édesség stb.).
	- ‒ A készülék vagy a nehéz tárgy leeshet, amikor a gyermekek megpróbálják elérni a játékot vagy édességet, és súlyos sérülést szenvedhetnek.
- Villámlás vagy zivatar közben kapcsolja ki a készüléket és húzza ki a hálózati kábelt.
- Ne ejtsen tárgyakat a készülékre vagy ne tegye ki erős ütésnek.
- Ne mozgassa a készüléket a hálózati kábel vagy bármelyik másik kábel húzásával.
- Ha gázszivárgást észlel, ne érintse meg sem a készüléket, sem a hálózati dugaszt.Azonnal szellőztesse ki a helyiséget.
- Ne emelje a készüléket a hálózati kábel vagy bármelyik másik kábel húzásával.
- Ne használjon és ne tartson a készülék közelében gyúlékony sprayt vagy éghető anyagot.
- Biztosítsa, hogy a ventilátorokat nem takarja el asztalterítő vagy függönyök.
	- ‒ A magas belső hőmérséklet tüzet okozhat.
- Ne helyezzen a készülékbe fémtárgyat (evőpálcikát, pénzérmét, hajtűt stb.) vagy gyúlékony tárgyat (papírt, gyufát stb.) (a ventilátor, bementi és kimeneti portokba stb.).
	- ‒ Ügyeljen arra, hogy feszültség mentesíti a készüléket és kihúzza a hálózati kábelt, ha víz vagy egyéb idegen anyag jut a készülékbe.Majd keresse fel a Samsung ügyfélszolgálatot.
- Ne helyezzen folyadékot tartalmazó tárgyakat (vázát, csészét, üveget stb.) vagy fémtárgyakat a készülék tetejére.
	- ‒ Ügyeljen arra, hogy feszültség mentesíti a készüléket és kihúzza a hálózati kábelt, ha víz vagy egyéb idegen anyag jut a készülékbe.Majd keresse fel a Samsung ügyfélszolgálatot.

### Figyelm

- Ha hosszabb ideig ugyanazt az állóképet jeleníti meg a képernyőn, az utókép beéghet vagy a hibás képpontokat okozhat.
	- ‒ Ha hosszabb időn keresztül nem használja a készüléket, állítsa be az energiatakarékos módot vagy a mozgó képernyővédőt.
- Húzza ki a hálózati kábelt a csatlakozóaljzatból, ha úgy tervezi, hogy hosszabb ideig nem fogja használni a terméket (szabadság stb.).
	- ‒ A felgyülemlett por, hőhatással kombinálva, tüzet, áramütést vagy villamos szivárgást okozhat.
- A készüléket a javasolt felbontással és frekvenciával használja.
	- ‒ A látása romolhat.
- Ne helyezzen közvetlenül egymás mellé AC/DC adaptereket.
- Távolítsa el a műanyag zacskót az AC/DC adapterről, mielőtt használni kezdi.
- Ne engedje, hogy víz kerüljön az AC/DC adapterbe vagy a készülék nedvessé váljon.
	- ‒ Áramütés vagy tűz keletkezésének veszélye állhat fenn.
	- ‒ Ne használja a készüléket szabadban, ahol eső vagy hó érheti.
	- ‒ Legyen óvatos, hogy a padló felmosásakor az AC/DC adapter ne legyen nedves.
- Ne helyezze az AC/DC adaptert fűtőkészülék közelébe.
	- ‒ Ellenkező esetben tűz keletkezhet.
- Tartsa az AC/DC adaptert jól szellőző helyen.
- Ha úgy helyezi el az AC/DC hálózati adaptert, hogy az felfelé néző kábelbemenettel lóg, akkor víz vagy más idegen anyag kerülhet az adapterbe, és annak meghibásodását okozhatja.

Ügyeljen arra, hogy az AC/DC hálózati adapter vízszintesen álljon az asztalon vagy a padlón.

- Ne fordítsa a készüléket fejjel lefelé és ne mozgassa a talpánál fogva.
- ‒ A készülék leeshet és megsérülhet, vagy sérülést okozhat.
- Ha hosszú időn keresztül túl közelről nézi a képernyőt, a látása romolhat.
- Ne használjon a készülék közelében párásítót vagy kályhát.
- Miközben a készüléket használja, óránként legalább 5 percig pihentesse a szemét, vagy nézzen távolabb levő tárgyakra.
- Ne érintse meg a képernyőt, ha a készülék hosszú ideig be volt kapcsolva, mert felforrósodhat.
- A kis méretű tartozékokat tartsa gyermekektől elzárt helyen.
- Óvatosan módosítsa a készülék szögét.
	- ‒ A keze vagy az ujjai becsípődhetnek és megsérülhetnek.
	- ‒ Ha túlságosan megdönti a készüléket, az leeshet vagy sérülést okozhat.
- Ne helyezzen nehéz tárgyakat a készülékre.
	- ‒ A készülék meghibásodhat vagy sérülés történhet.
- Fejhallgató vagy fülhallgató használatakor ne állítsa a hangerőt túl magasra.
	- ‒ A túl nagy hangerő halláskárosodást okozhat.

# <span id="page-7-0"></span>Tisztítás

#### Az erősen csillogó modellek felületén fehér foltok keletkezhetnek, ha a közelükben ultrahangos párásító berendezést használ.

― Vegye fel a kapcsolatot a Samsung ügyfélszolgálattal, ha a készülék belsejét szeretné kitisztítatni (a szolgáltatásért díjat számítunk fel.)

#### Ne nyomja meg a készülék képernyőjét kézzel vagy bármilyen tárggyal.Fennáll a veszélye annak, hogy a képernyő megsérül.

― Óvatosan tisztítsa a készüléket, mert a korszerű LCD monitorok panelje és külső burkolata könnyen megkarcolódhat.

#### Tisztítás során kövesse az alábbi lépéseket.

- 1 Kapcsolja ki a készüléket és a számítógépet.
- 2 Húzza ki a hálózati kábelt a készülékből.
	- $-$  A hálózati kábelt a dugaszánál fogja meg és vizes kézzel ne érintse meg a kábelt. Különben áramütés veszélye állhat fenn.
- 3 Tiszta, puha, száraz kendővel törölje le a készüléket.

Nedvesítsen meg egy puha ruhát vízben, majd szárítsa ki jól, és használja a készülék külsejének tisztításához.

- ‒ Ne használjon a készülékhez olyan tisztítószert, amely alkoholt, oldószert vagy felületaktív anyagot tartalmaz.
- ‒ Ne permetezzen vizet vagy tisztítószert közvetlenül a készülékre.
- 4 A készülék megtisztítása után csatlakoztassa a hálózati kábelt.
- 5 Kapcsolja be a készüléket és a számítógépet.

# A készülék használatához szükséges helyes testtartás

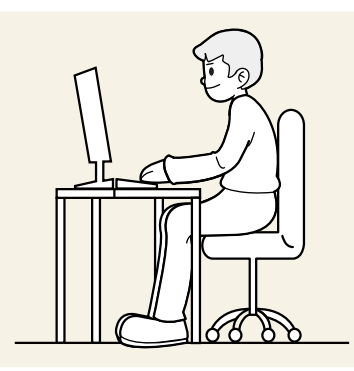

A készülék használata közben az alábbi helyes testtartást vegye fel:

- Egyenesítse ki a hátát.
- Hagyjon 45–50 cm távolságot a szeme és a képernyő között, kissé lefelé nézzen a képernyőre.
- Tartsa a szemét közvetlenül a képernyővel szemben.
- Úgy állítsa be a szöget, hogy a fények ne tükröződjenek a képernyőn.
- Tartsa az alkarját a felkarra merőleges szögben, a kézfejével azonos szinten.
- Tartsa a könyökét derékszöghöz közeli szögben.
- Állítsa be a készülék magasságát úgy, hogy a térdét legalább 90 fokban behajlítva tarthassa, a sarka érjen le a padlóra, és az alkarja a szíve magassága alatt legyen.
- Végezzen szemgyakorlatokat vagy pislogjon gyakran, hogy szemfáradtsága csökkenjen.

# <span id="page-8-0"></span>02. fejezet Előkészületek

### Telepítés Az állvány felszerelése

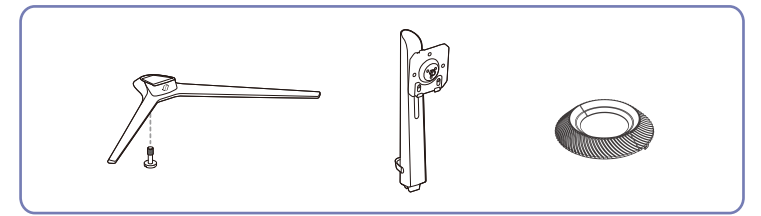

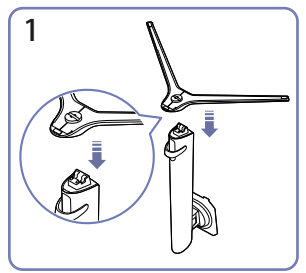

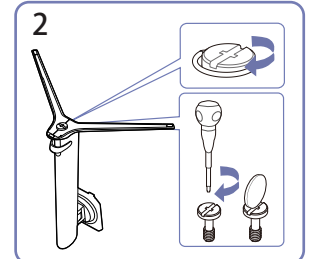

Helyezze az állvány talpát az állvány tartóelemében az ábrán látható irányban. Győződjön meg róla, hogy a tartóelem biztosan illeszkedik a talpba.

Csavarja be teljesen az állvány alján található rögzítőcsavart.

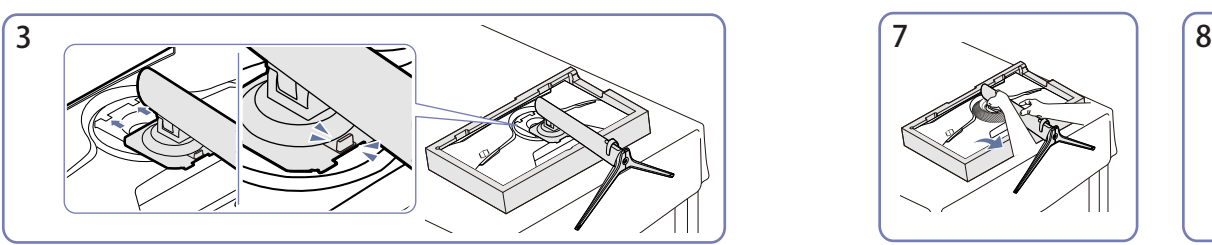

Csúsztassa az összeszerelt talpat a fő részbe az ábrán látható nyíl irányában. Kulftsa fel a monitort az

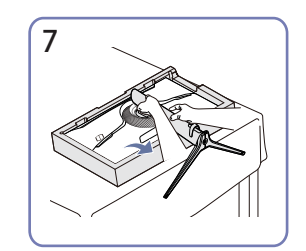

ábrán látható módon.

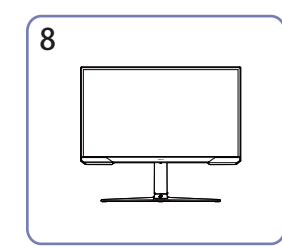

Az állvány felszerelése után állítsa függőlegesen a készüléket.

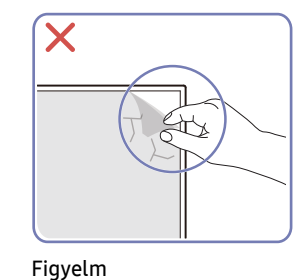

Önkényesen ne távolítsa el a panel fóliát. Ha nem veszi figyelembe, a garancia korlátozva lehet.

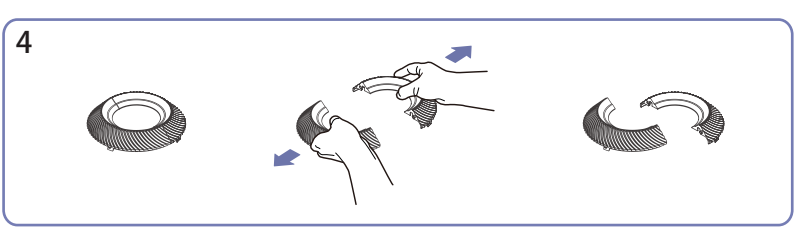

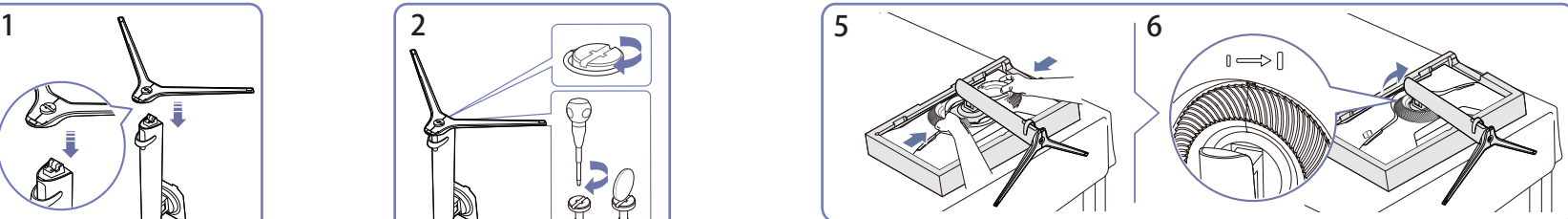

Szerelje szét a dekorációs fedelet.Helyezze a dekorációs fedelet a nyíl irányába, és fordítsa az óramutató járásával megegyező irányba a jel szerint.

### <span id="page-9-0"></span>Az állvány eltávolítása

― Mielőtt eltávolítja az állványt a készülékről, fektesse a készüléket lapos és stabil felületre, képernyővel lefelé.

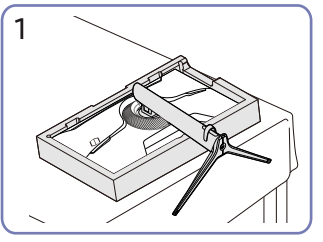

 $\overline{2}$ 

Fektesse le a monitort az ábra szerint.

Fordítsa a dekorációs fedelet az óra járásával ellentétes irányban és távolítsa el.

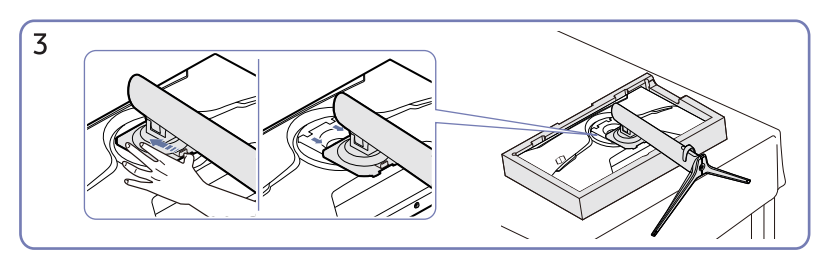

Tartsa a kioldó alját és az állványt húzza lefelé a nyíl irányába.

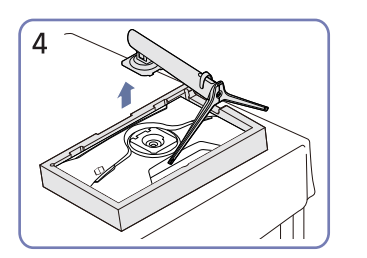

Állítsa fel, és távolítsa el a nyíl irányába. Lazítsa ki az állvány alján található

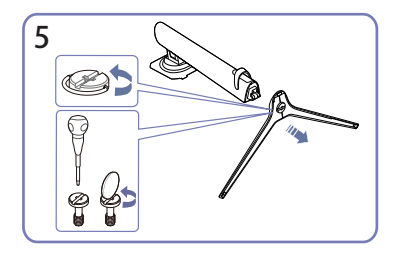

rögzítőcsavart.

# Óvintézkedések a készülék mozgatásához

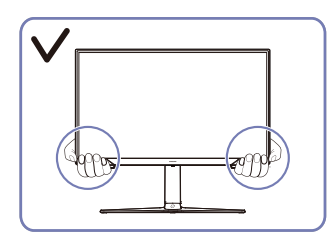

• A monitor mozgatása során a készülék alsó sarkait vagy a széleit fogja.

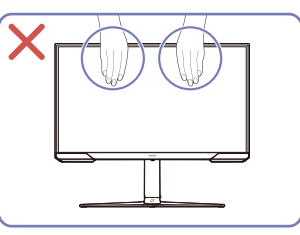

• Ne fejtsen ki közvetlen nyomást a képernyőre • Ne fordítsa fejjel lefelé a készüléket úgy, hogy csak az állványt fogja.

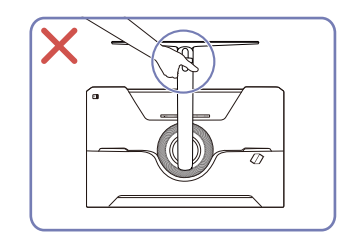

• A készülék mozgatása során ne fogja a képernyőt.

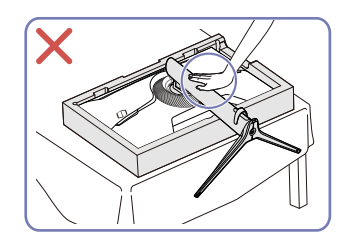

• Ne nyomja le a készüléket.Fennáll a veszélye annak, hogy a készülék megsérül.

### <span id="page-10-0"></span>A készülék körüli szabad tér ellenőrzése.

A készülék elhelyezése során ügyeljen arra, hogy elegendő hely legyen a szellőzéshez. A készülék belsejében megemelkedhet a hőmérséklet, az tüzet, illetve meghibásodását okozhat.A készülék felszerelése során tartson fenn elegendő helyet a készülék körül, az ábrán látható módon.

― A termék külseje típustól függően eltérő lehet.

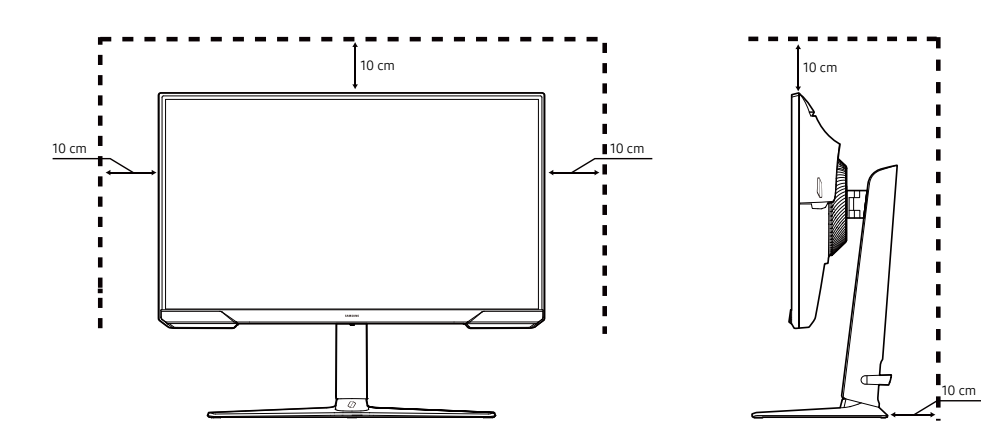

### A készülék dőlésszögének és magasságának beállítása

― Az alkatrészek színe és alakja különbözhet a képen láthatótól.A műszaki adatok a minőség javítása érdekében külön értesítés nélkül is módosulhatnak.

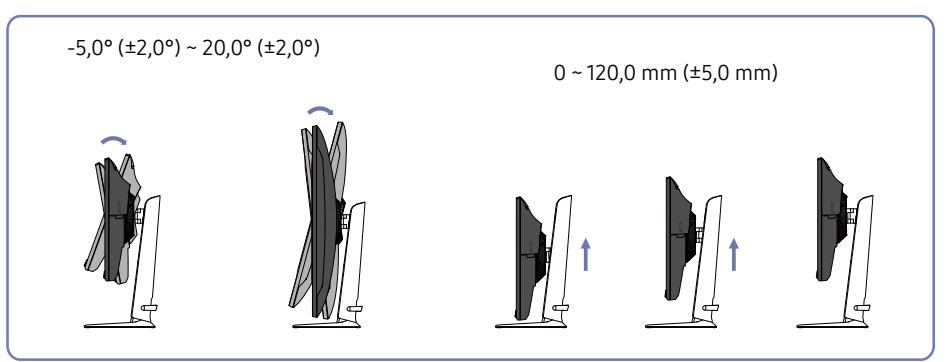

- A készülék dőlésszöge és magassága módosítható.
- Fogja meg a készülék tetejének közepét és óvatosan állítsa be a magasságot.
- A magasságbeállítás bizonyos határértékekkel rendelkezikA termék magasságának beállításakor maradjon a határértékeken belül.

### <span id="page-11-0"></span>A készülék elforgatása

― Az alkatrészek színe és alakja különbözhet a képen láthatótól.A műszaki adatok a minőség javítása érdekében külön értesítés nélkül is módosulhatnak.

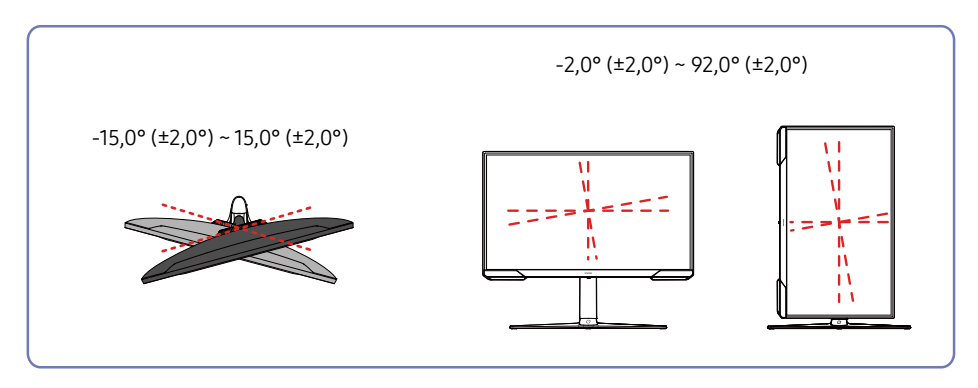

#### A készüléket az alábbiak szerint forgathatja el.

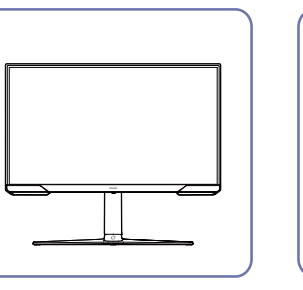

 $\overline{\mathbf{1}}$ 

 $\overline{4}$ 

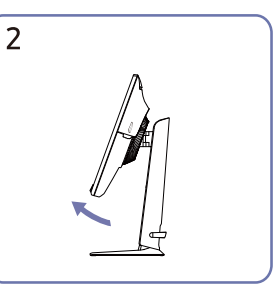

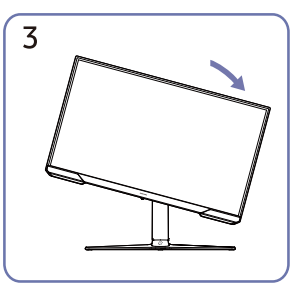

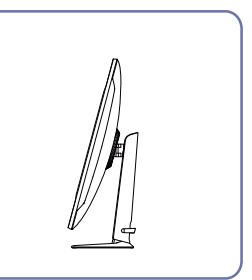

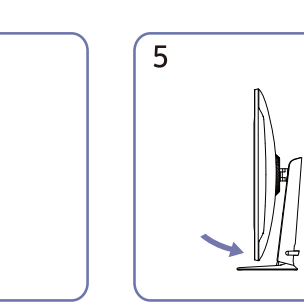

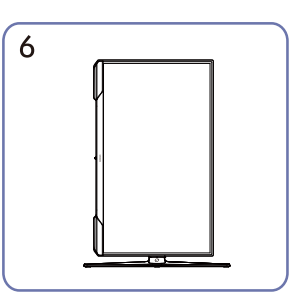

- A készülék elforgatása előtt feltétlenül húzza ki teljesen az állványt.
- Ha úgy forgatja el a készüléket, hogy nem emeli fel teljesen az állványt, a készülék sarka a padlóhoz érhet és megsérülhet.
- Ne forgassa a készüléket az óramutató járásával ellentétes irányba.A készülék megsérülhet.
- A készülék elforgatásakor figyeljen arra, hogy ne sértse meg a készüléket, ha egy tárgyhoz vagy az állványhoz ütközik.

### <span id="page-12-0"></span>Lopás elleni zár

- $-$  A lopás elleni zárnak köszönhetően nyilvános helyen is biztonságosan használhatja a készüléket.
- $-$  A zár formája és rögzítési elve a gyártótól függ. A lopás elleni zárral kapcsolatos további információkat lásd a zár használati útmutatójában.

### Lezárás a lopás elleni zár segítségével:

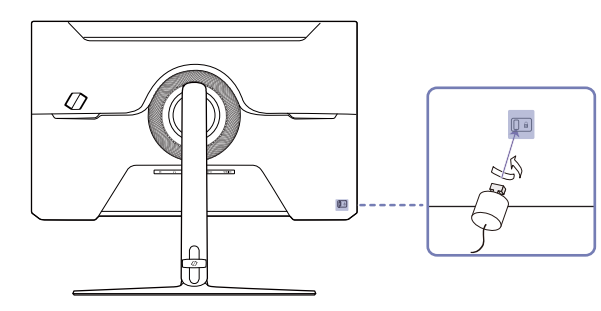

- 1 Rögzítse a lopás elleni zár vezetékét valamilyen nehéz tárgyhoz, például asztalhoz.
- 2 Vezesse át a vezeték végét a másik végen található hurkon.
- 3 Illessze a zárat a lopás elleni zár számára fenntartott nyílásba a készülék hátoldalán.
- 4 Zária le a lopás elleni zárat.
	- ‒ A lopás elleni zár külön kapható.
	- ‒ A lopás elleni zárral kapcsolatos további információkat lásd a zár használati útmutatójában.
	- ‒ A lopás elleni zárak elektronikai árucikkeket forgalmazó üzletekben és online vásárolhatók.

### Falikonzol készlet jellemzők (VESA)

- $-$  A falikonzolt a talajra merőleges, szilárd falfelületre szerelje fel. Mielőtt nem gipszkarton felszínre szerelné fel a falikonzolt, vegye fel a kapcsolatot a legközelebbi forgalmazóval a további információkért. Ha a készüléket ferde falra szereli fel, akkor leeshet és súlyos személyi sérülést okozhat.A Samsung falikonzol készletek tartalmazzák a részletes felszerelési útmutatót, valamint a szereléshez szükséges összes alkatrészt.
- Ne használjon olyan csavarokat, amelyek hosszabbak a szabványos hosszúságnál, valamint a VESA csavarszabványnak nem megfelelő csavarokat.A túl hosszú csavarok kárt tehetnek a készülék belsejében.
- Ha olyan fali konzolt szerel fel, amely eltér a megadott terméktől, annak felszerelése nehéz lehet.
- A VESA csavarszabványnak nem megfelelő falikonzolok esetén, a csavarok hosszúsága eltérhet a falikonzol jellemzőinek függvényében
- Ne húzza meg túl erősen a csavarokat. Ez károsíthatja a készüléket, illetve a készülék leeshet és személyi sérülést okozhat.A Samsung nem vállal felelősséget ezekért a balesetekért.
- A Samsung nem vállal felelősséget a készülék károsodásáért, illetve a személyi sérülésekért, ha nem VESA, illetve nem megfelelő falikonzol kerül felhasználásra, vagy ha a felhasználó nem követi a termék felszerelési utasításait.
- Ne szerelje fel a készüléket több mint 15 fokos dőlésszöggel.
- A falikonzolok szabványos méreteit az alábbi táblázat mutatja.

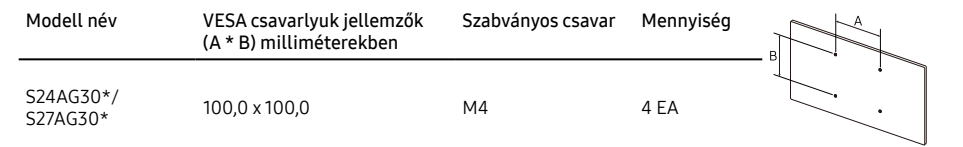

― Ne szerelje fel a falikonzol készletet, ha a készülék be van kapcsolva.Ez áramütéssel és személyi sérüléssel járhat.

# <span id="page-13-0"></span>Vezérlőpanel

 $^{-}$  Az alkatrészek színe és alakja különbözhet a képen láthatótól.A műszaki adatok a minőség javítása érdekében külön értesítés nélkül is módosulhatnak.

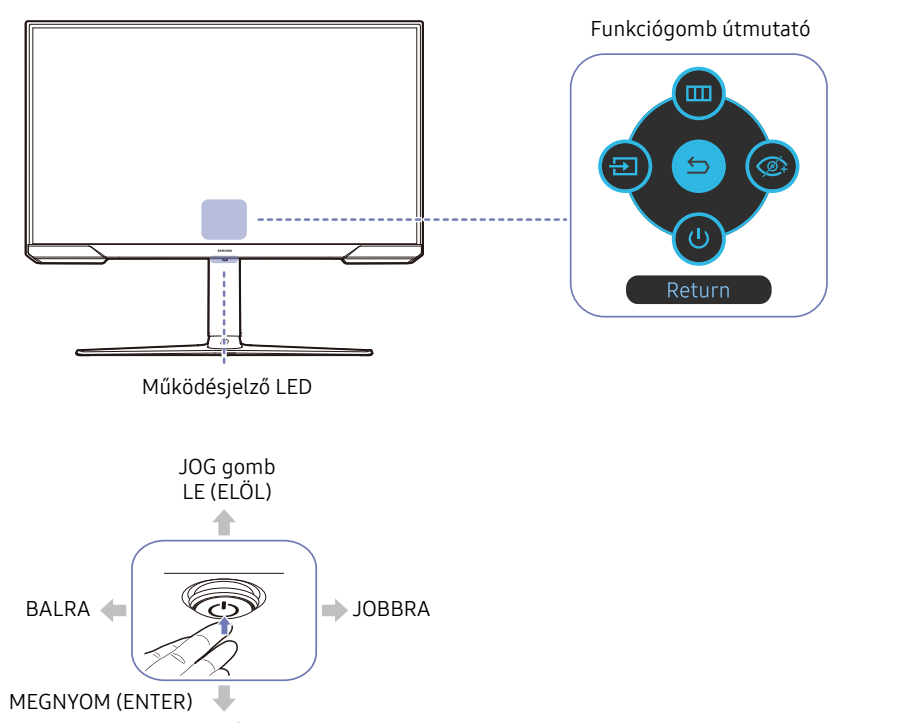

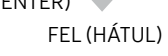

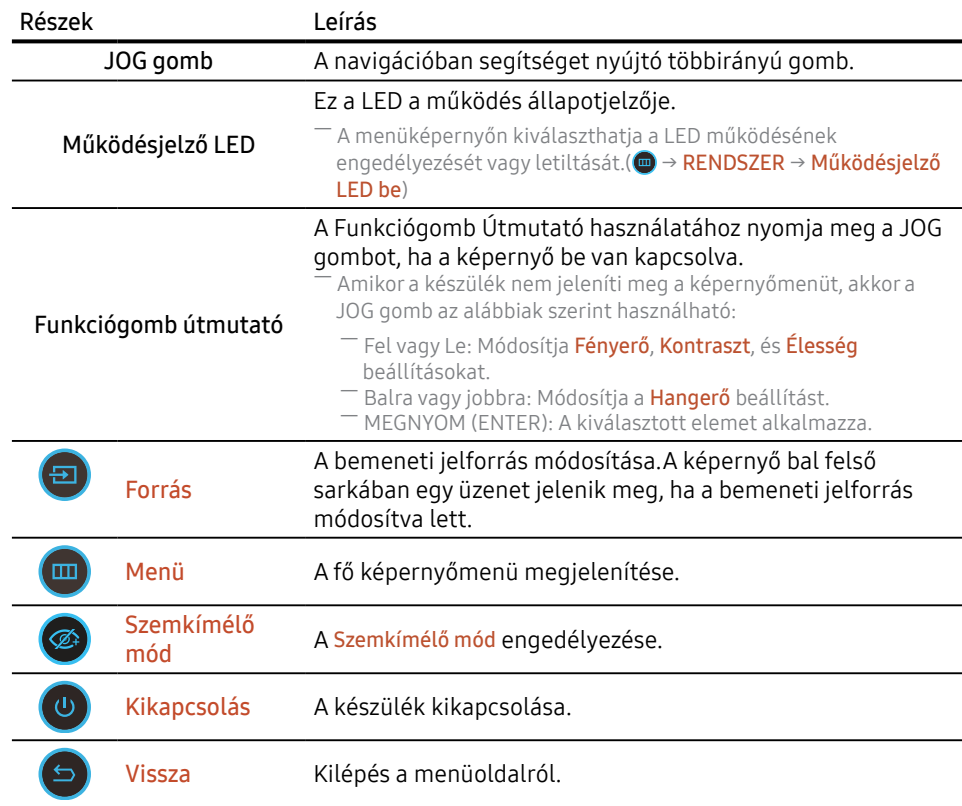

# <span id="page-14-0"></span>03. fejezet Forráseszköz csatlakoztatása és használata

# A készülék csatlakoztatása előtt olvassa el az alábbiakat.

- 1 A készülék csatlakoztatása előtt ellenőrizze a mellékelt jelkábelek portjainak alakját, valamint a készülék és a külső eszköz portjainak alakját és helyét.
- 2 A készülék csatlakoztatása előtt mindenképpen távolítsa el a tápkábeleket mind a készülékről, mind a külső eszközről, hogy megakadályozza a készülék rövidzárlat vagy túláram miatti károsodását.
- 3 Miután az összes jelkábelt megfelelően csatlakoztatta, csatlakoztassa a tápkábeleket ismét a készülékhez és a külső eszközhöz.
- 4 A csatlakoztatás befejezése után mindenképpen olvassa el a kézikönyveket, hogy megismerkedjen a készülék funkcióival, az óvintézkedésekkel és a készülék megfelelő használatához szükséges egyéb információkkal.
- ― Az összekötő elemek készülékenként eltérhetnek.
- ― A rendelkezésre álló csatlakozók típustól függően eltérőek lehetnek.

# Portok

 $^-$  Az elérhető funkciók a készülék típusától eltérőek lehetnek. Az alkatrészek színe és alakja különbözhet a képen láthatótól.A műszaki adatok a minőség javítása érdekében külön értesítés nélkül is módosulhatnak.Ellenőrizze a konkrét termék adatait.

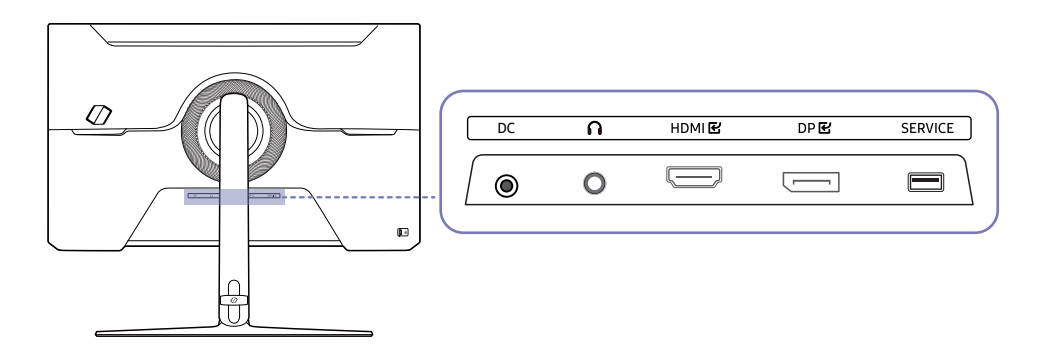

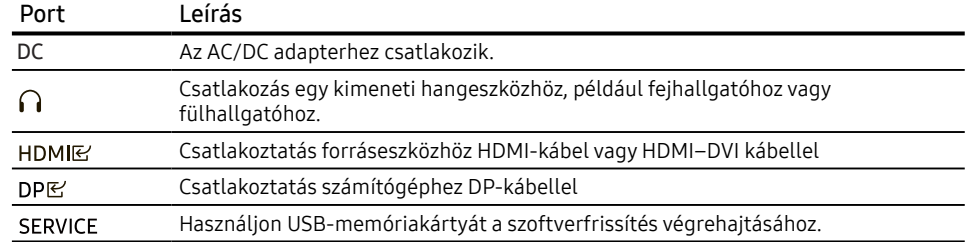

# <span id="page-15-0"></span>PC csatlakoztatása és használata

Válasszon az adott számítógépnek megfelelő csatlakoztatási módot.

# Csatlakoztatás HDMI-kábellel

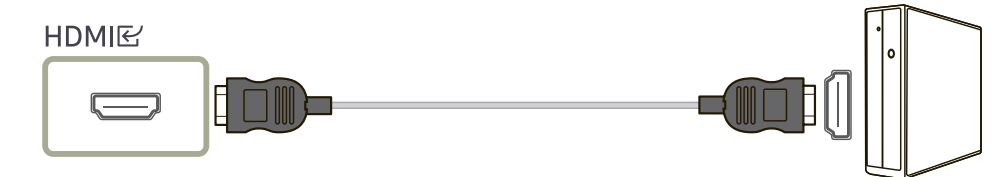

### Csatlakoztatás HDMI–DVI kábellel

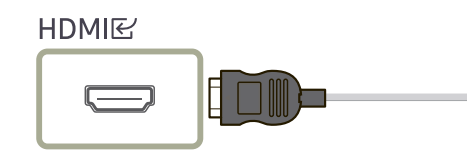

― Az audio funkció nincs támogatva, ha a jelforrás eszköz HDMI-DVI-kábellel van csatlakoztatva.

O

essa<br>Suomala

― Előfordulhat, hogy az optimális felbontás nem érhető el HDMI-DVI kábellel.

### Csatlakoztatás DP-kábellel

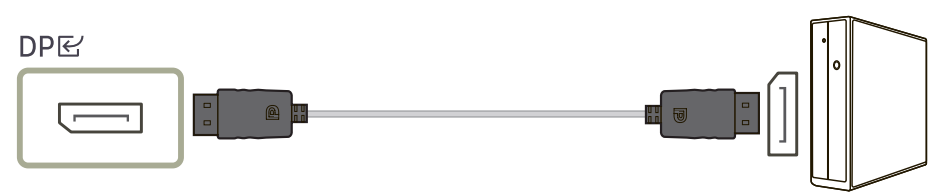

― Javasoljuk, hogy a mellékelt DP kábelt használja.Ha nincs mellékelve, győződjön meg arról, hogy 1,5 m-es vagy rövidebb DP-kábelt használ.

― Használjon VESA tanúsítvánnyal rendelkező DP 1.2 vagy magasabb kábelt és annak nemét.

# Csatlakozás fejhallgatóhoz vagy fülhallgatóhoz

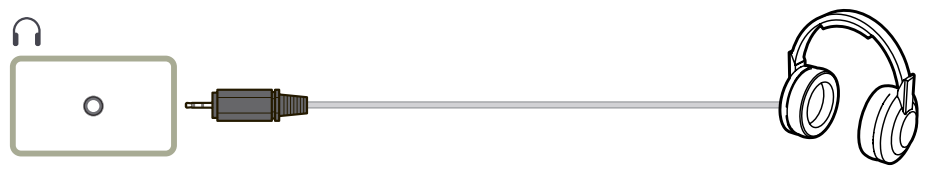

― Használjon fejhallgatót vagy fülhallgatót, ha HDMI-HDMI vagy DP kábellel aktiválja a hangot.

 $-$  A fejhallgató vagy fülhallgató csatlakozó csak a 3 vezetős hegygyűrűtestes (TRS) típust támogatja.

# <span id="page-16-0"></span>Az áramellátás csatlakoztatása eleten az eleten a A

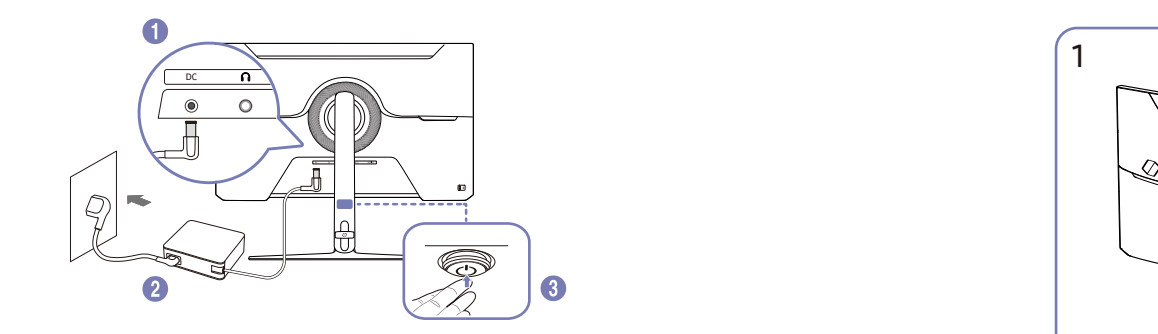

- |<br>| Continuations a the unknown a AC/DC adapter. The Academic to the Account of the Discussion 1 Csatlakoztassa a tápkábelt az AC/DC adapterhez.Csatlakoztassa az AC/DC adaptert a készülék hátoldalán található DC csatlakozóba.
- $2$  Ezután csatlakoztassa a tápkábelt a hálózati csatlakozóaljzatba.
- $3$  Nyomja meg a készülék hátoldalán levő JOG gombot a bekapcsoláshoz.
	- ― A bemeneti feszültség automatikusan vált.

# Az áramellátás csatlakoztatása eletéte történekek elendezése a kiselek eltendezése

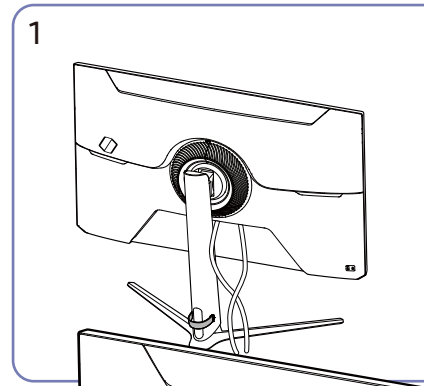

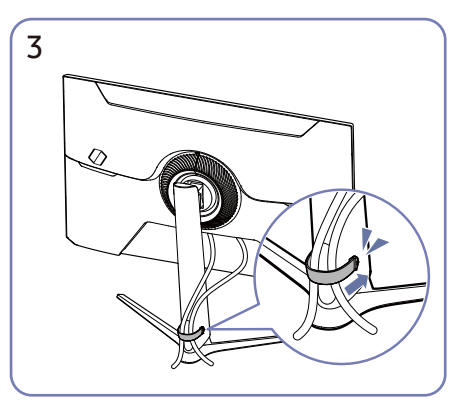

Helyezze mindkét kábelt az állvány kábeltartójába (TARTÓ-ÁLLVÁNY KABEL) a kábelek the cables, as shown in the figure. Az összeszerelés befejeződött.elrendezéséhez, az ábra szerint.

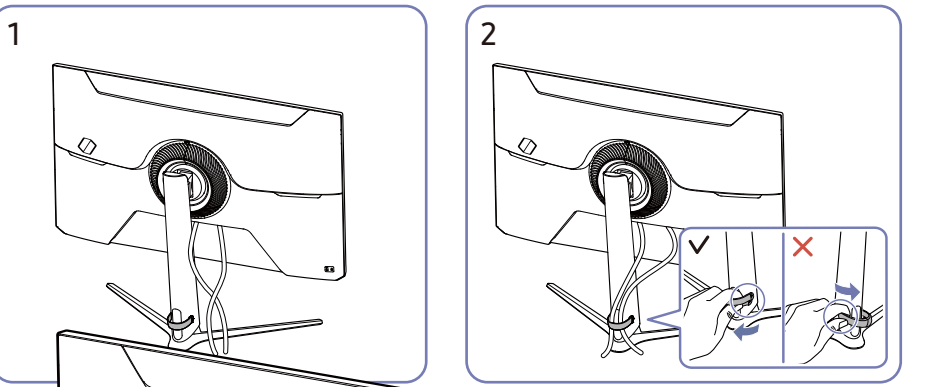

attvariyi ot valo ettavolitási loz. A TARTO-ALLVANT<br>KÁBEL bal oldala megsérülhet, ha erősen húzza. CABLE to remove from the stand. The left side Csatlakoztassa a megfelelő kábeleket. Húzza a TARTO-ALLVANY KABEL jobb oldalát az<br>پیرون که کوچ و به دست کرد که است که در این منابع به دست که است که است که است که است که است که است که است که اس állványról való eltávolításhoz.A TARTÓ-ALLVÁNY  $\overline{z}$ za a tadtó állyánn

# <span id="page-17-0"></span>Optimális felbontás beállítása

Amikor a készüléket a megvásárlást követően először kapcsolja be, egy információ jelenik meg az optimális felbontás beállításáról.

Válassza ki az információs üzenetek nyelvét, majd számítógépén állítsa be az optimális felbontást.

- ― Ha nem az optimális felbontás van kiválasztva, az üzenet adott időn belül még legfeljebb háromszor megjelenik akkor is, ha a készüléket ki majd ismét bekapcsolja.
- ― Ha szeretné beállítani a számítógép optimális felbontását, kérjük, olvassa el a (Kérdések és válaszok) → ["Hogyan módosítható a felbontás?"](#page-30-0) című részt."
- ― A frissítési gyakoriság módosításához a képernyőfelbontás alapján, válassza a Játék → Frissítési időköz lehetőséget a képernyőmenüben.
- $-$  A maximális frissítési arány engedélyezéséhez állítsa a FreeSync Premium opciót Be értékre, vagy állítsa a Frissítési időköz opciót 144 Hz értékre.

# <span id="page-18-0"></span>04. fejezet Menü

Funkciógomb útmutató →

― Az elérhető funkciók a készülék típusától eltérőek lehetnek.Az alkatrészek színe és alakja különbözhet a képen láthatótól.A műszaki adatok a minőség javítása érdekében külön értesítés nélkül is módosulhatnak.

# Játék

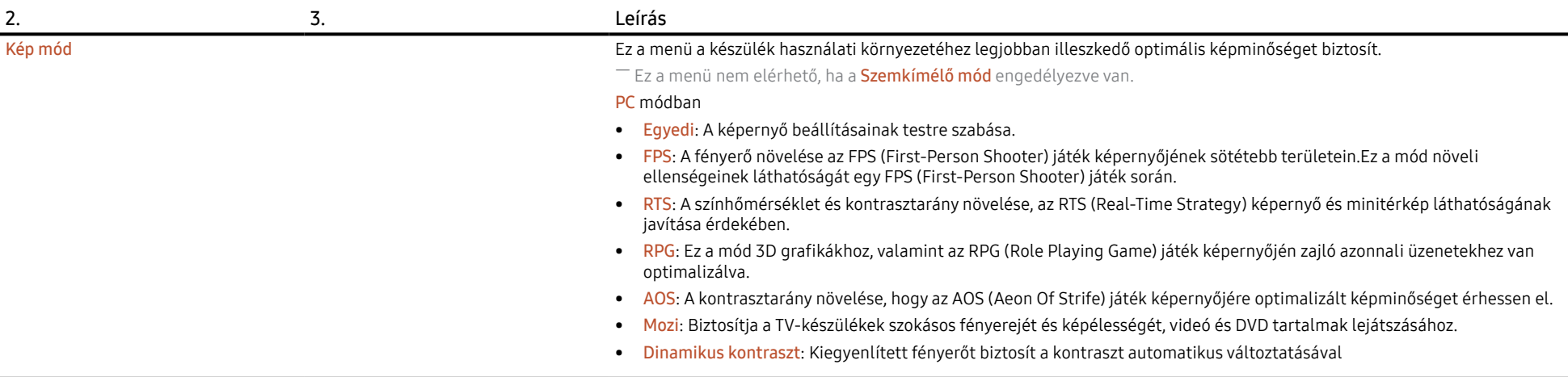

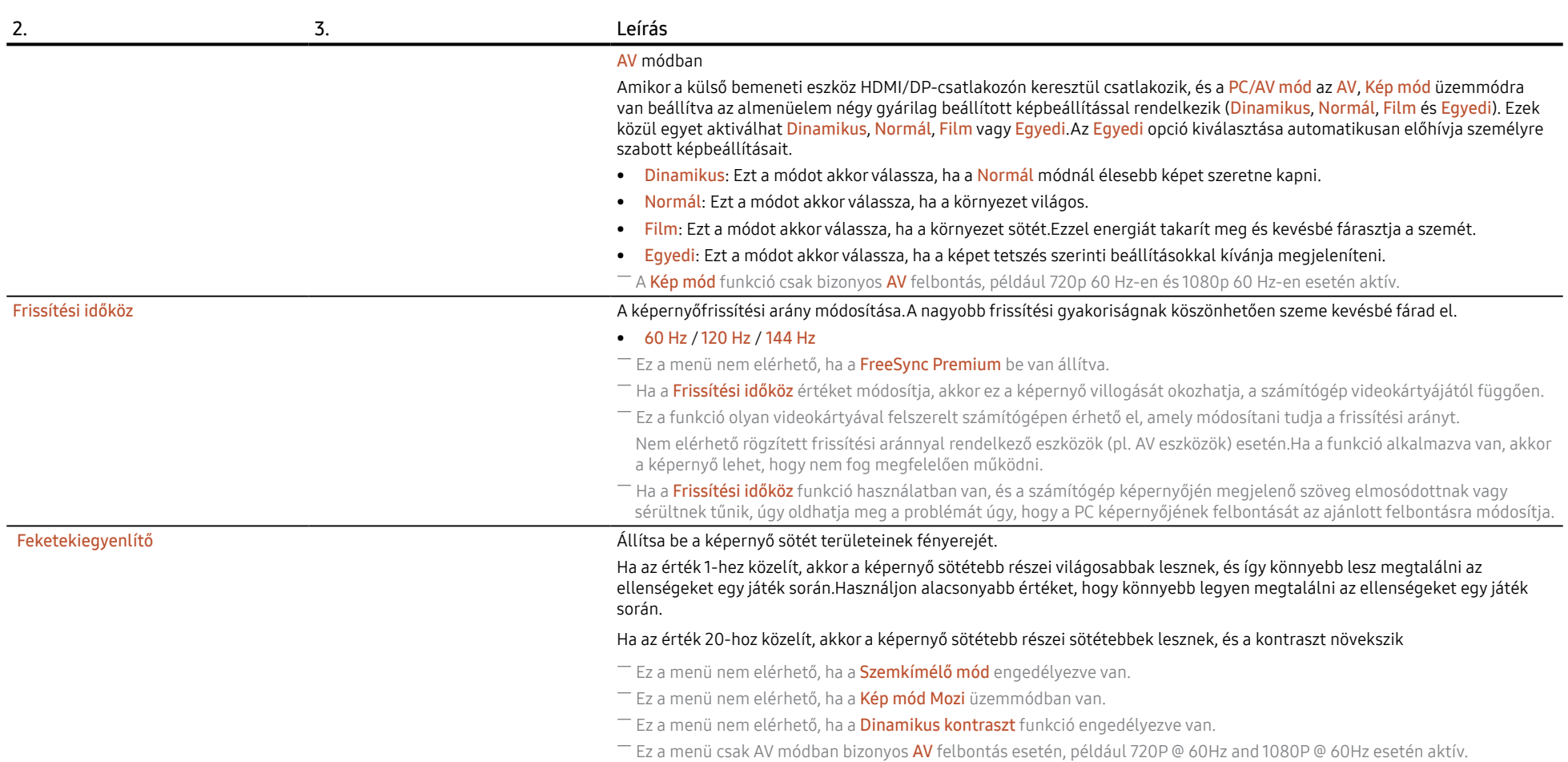

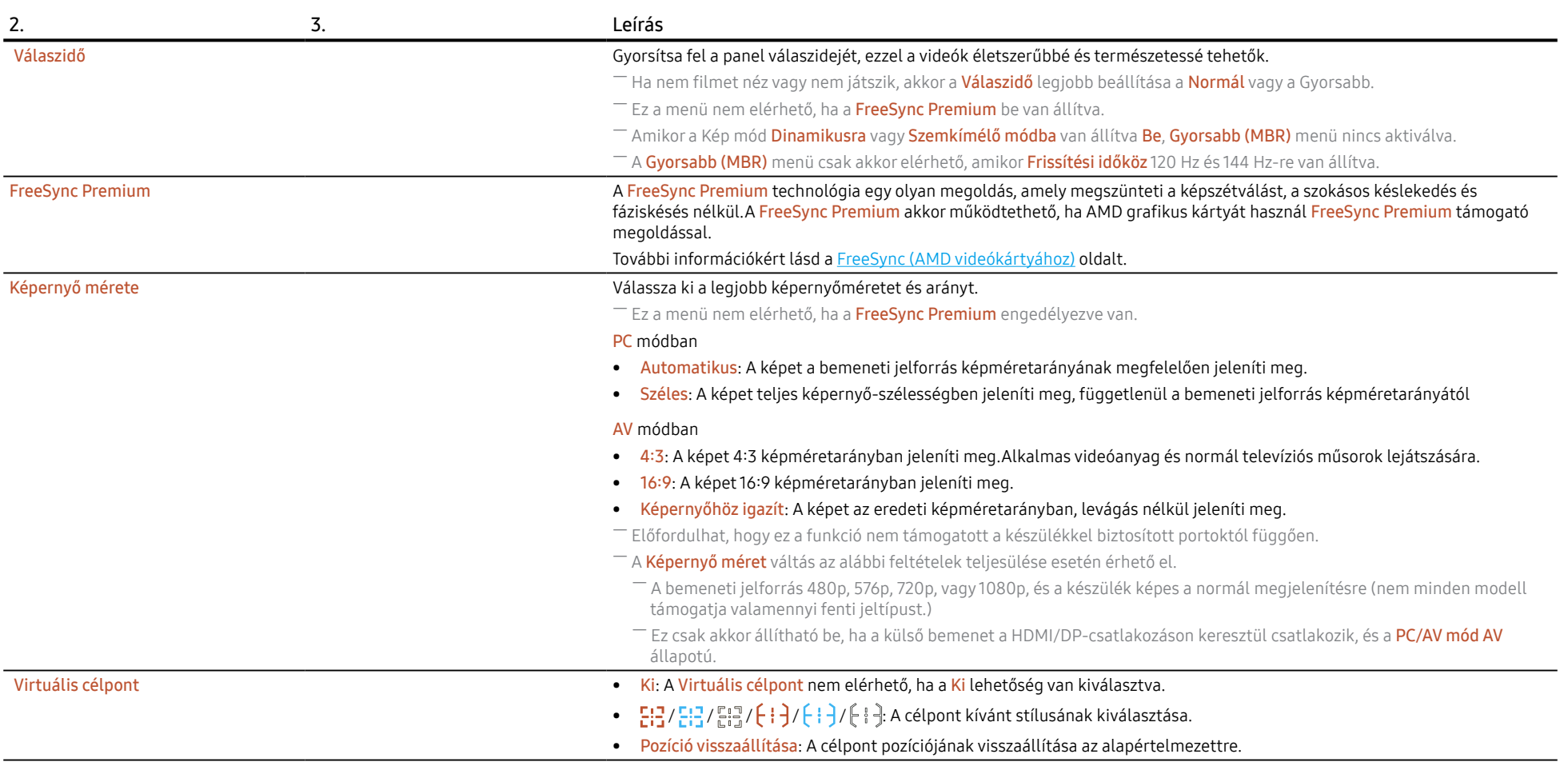

# <span id="page-21-0"></span>Kép

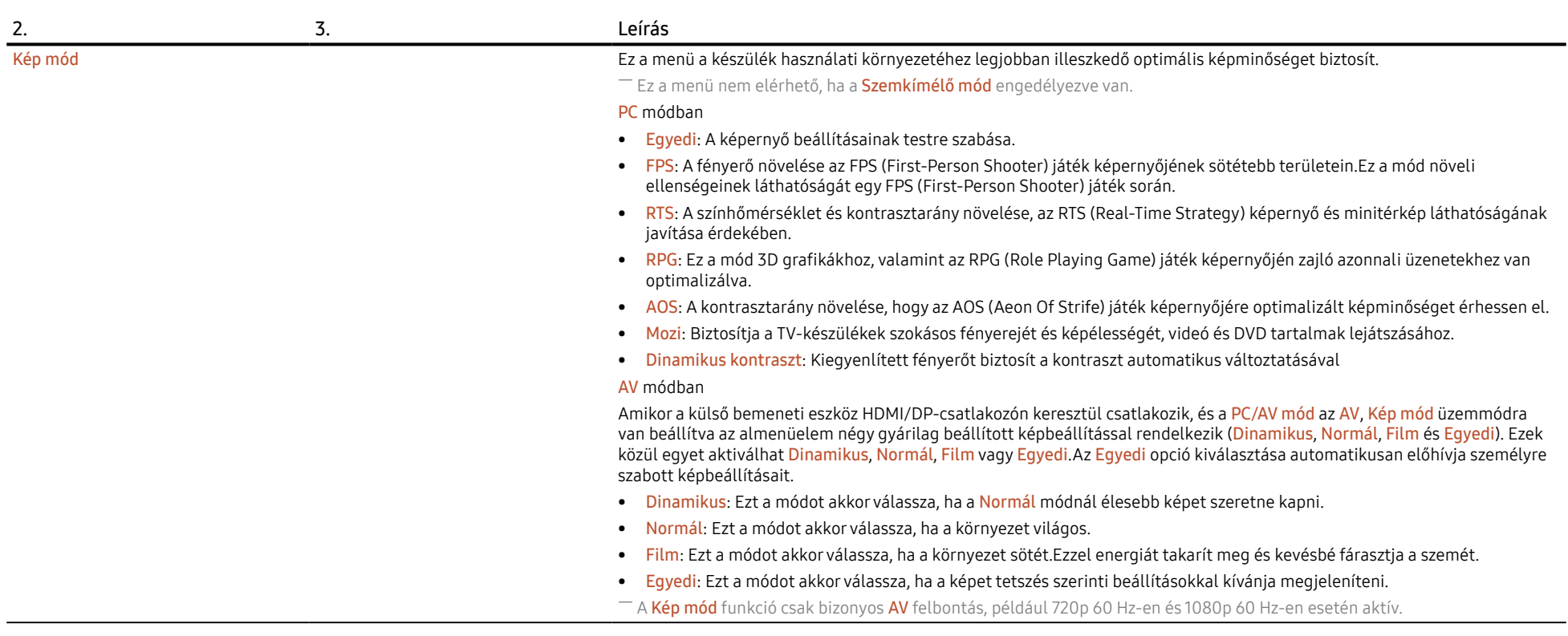

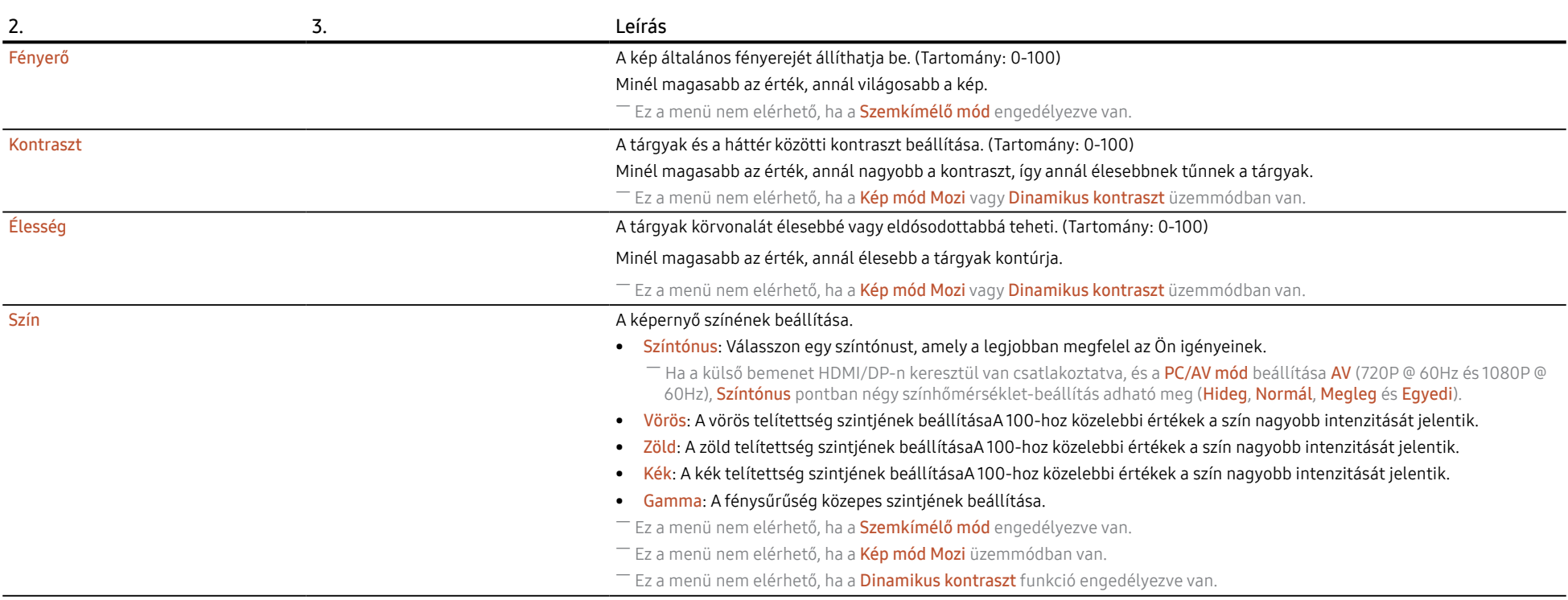

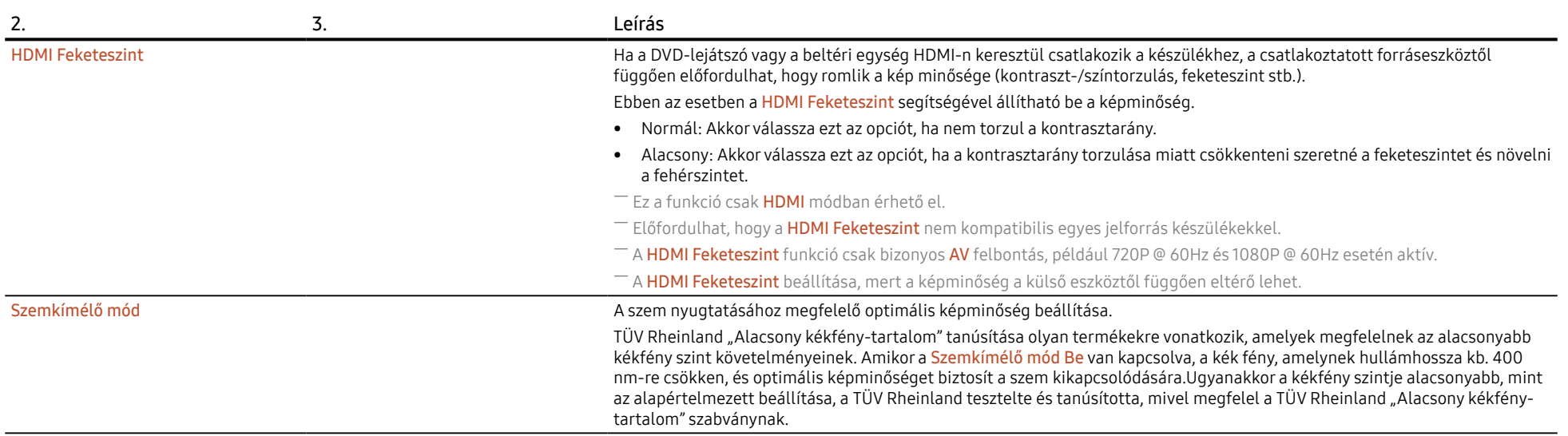

# <span id="page-24-0"></span>Alképernyő

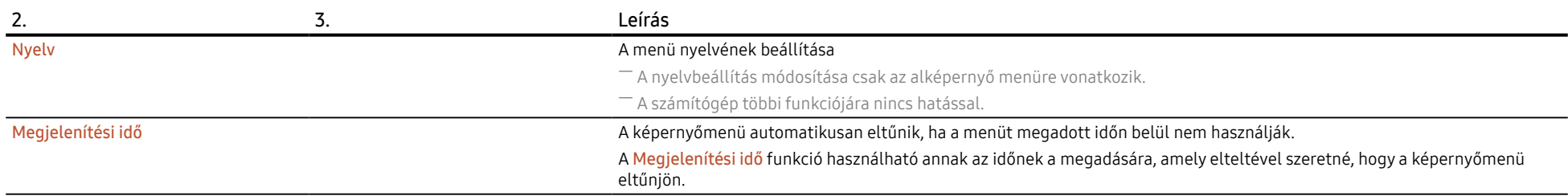

# Rendszer

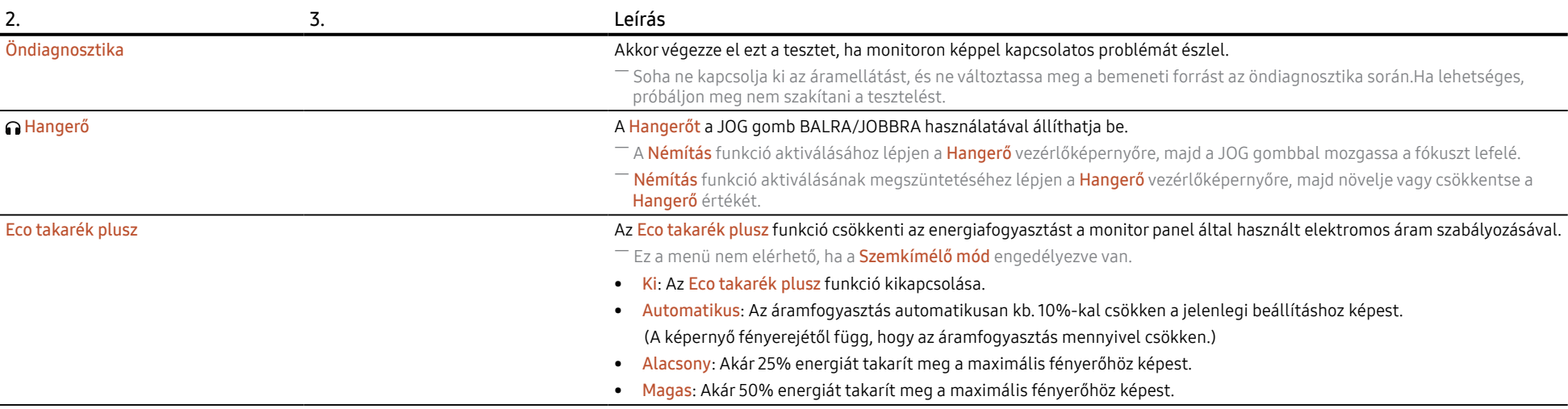

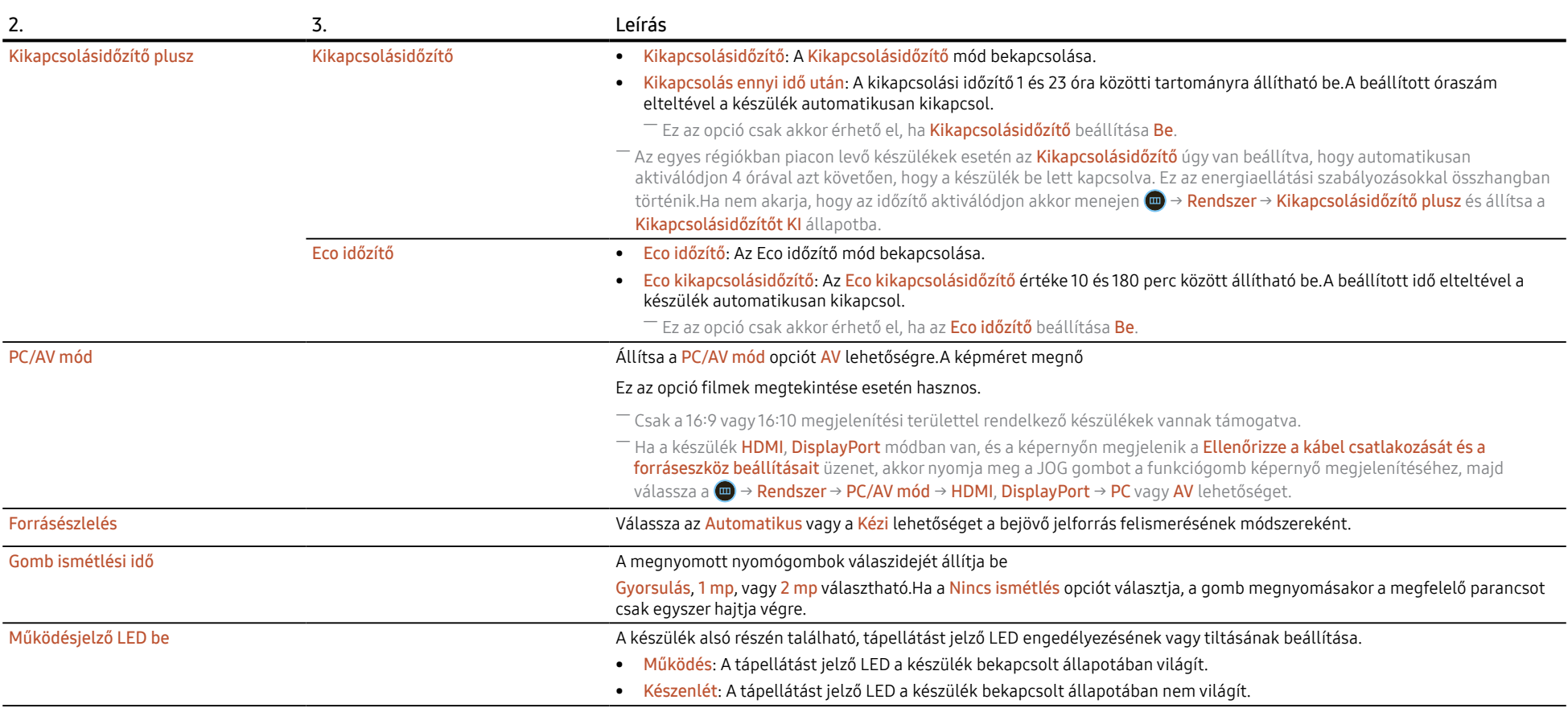

<span id="page-26-0"></span>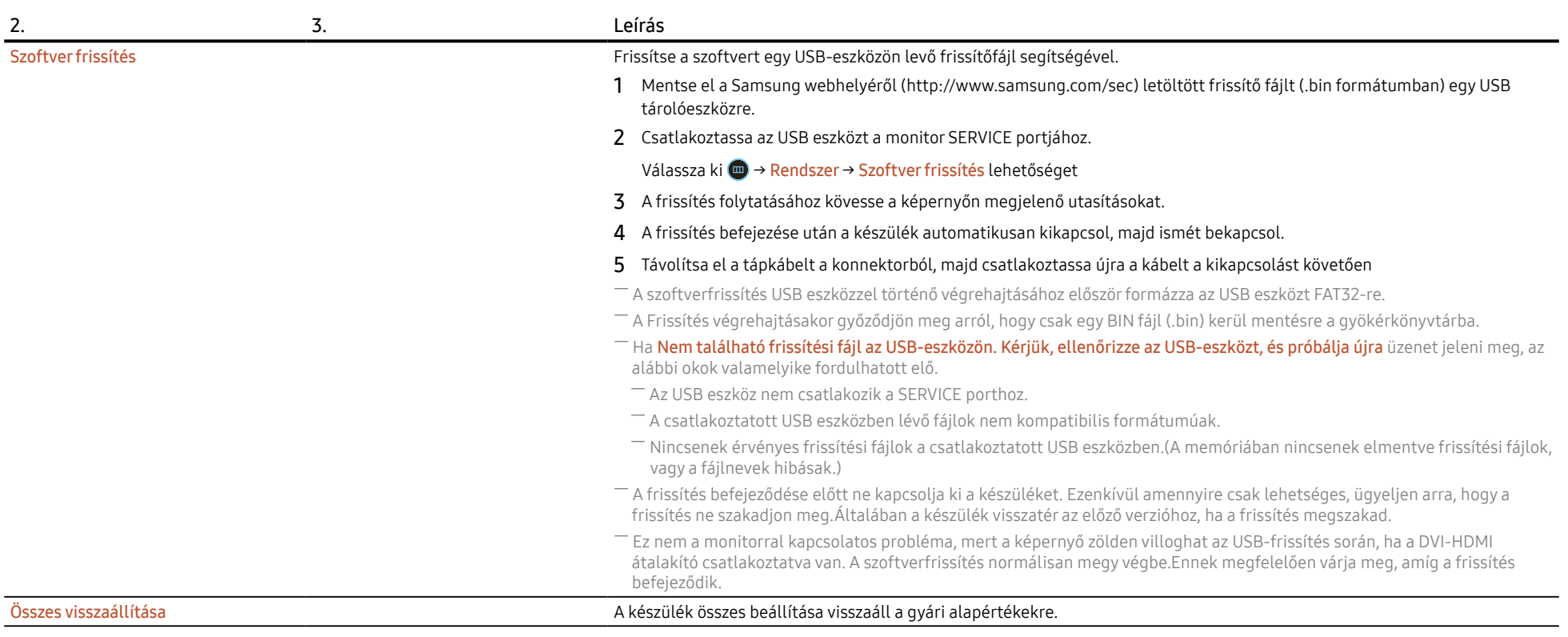

Információ Megtekintheti meg az aktuális szoftverinformációt.Lásd a monitor aktuális képernyőjét.

# <span id="page-27-0"></span>05. fejezet A szoftver telepítése

# Easy Setting Box

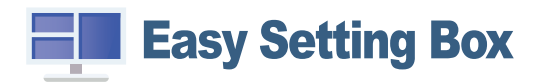

Az Easy Setting Box funkció lehetővé teszi a készülék több részre osztva való használatát. Az Easy Setting Box legfrissebb verziójának telepítéséhez töltse le azt a Samsung honlapjáról (http://www.samsung.com).

- $-$  Előfordulhat, hogy a szoftver nem működik megfelelően, ha telepítés után nem indítja újra a számítógépet.
- ― A számítógépes rendszertől és a készülék műszaki jellemzőitől függően előfordulhat, hogy az Easy Setting Box ikon nem jelenik meg.
- $-$  Ha a parancsikon nem jelenik meg, nyomia meg az F5 gombot.

### A telepítésre vonatkozó korlátozások és problémák

A Easy Setting Box telepítését befolyásolhatja a grafikus kártya, az alaplap és a hálózati környezet.

### Rendszerkövetelmények

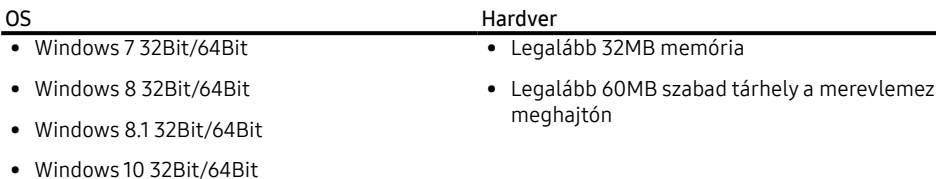

# Illesztőprogram telepítése

A készülék illesztőprogram legfrissebb verziójának telepítéséhez töltse le azt a Samsung honlapjáról (http://www.samsung.com).

 $-$  A készülékhez való illesztőprogramok telepítésével beállíthatia a készülék számára optimális felbontást és frekvenciát.

# <span id="page-28-0"></span>06. fejezet Hibaelhárítási útmutató

# Követelmények a Samsung ügyfélszolgálat megkeresése előtt

― Mielőtt a Samsung ügyfélszolgálat segítségét kérné, az alábbiaknak megfelelően tesztelje a készüléket.Ha a probléma továbbra is fennáll, forduljon a Samsung ügyfélszolgálatához.

### A készülék diagnosztikája (Képernyő probléma)

Ha a készülék képernyőjével probléma merül fel, futtassa az [Öndiagnosztika](#page-24-0) funkciót, hogy ellenőrizze, hogy a készülék megfelelően működik-e.

# A felbontás és a frekvencia ellenőrzése

Ha nem támogatott felbontás van kiválasztva (lásd a [Normál üzemmód táblázat](#page-33-0)), akkor a Nem ez az optimális mód üzenet rövid ideig megjelenhet, vagy előfordulhat, hogy a képernyő nem megfelelően jelenik meg.

 $-$  A megjelenített felbontás a számítógép rendszerbeállításaitól és a kábelektől függően eltérhet.

### Ellenőrizze az alábbiakat.

### Telepítési probléma (PC üzemmód)

#### A képernyő felváltva be- és kikapcsol.

Ellenőrizze, hogy a kábel megfelelően van-e csatlakoztatva a készülék és a PC között, valamint azt, hogy a csatlakozók megbízhatóan reteszelve vannak-e.

A készülék és a számítógép HDMI- vagy HDMI-DVI-kábellel történő csatlakoztatása esetén üres sáv látható a képernyő mind a négy oldalán.

A képernyőn látható üres sávok nem a készülék hibájából adódnak.

A képernyőn látható üres sávokat a számítógép vagy a videokártya okozza.A probléma megoldásához állítsa be a képernyőméretet a grafikus kártyának megfelelően a HDMI vagy a DVI beállításokban.

Amennyiben a grafikus kártya beállítási menüje nem tartalmaz képernyőméret beállítási opciót, frissítse a grafikus kártya illesztőprogramját a legfrissebb verzióra.

(A képernyő beállítások részleteivel kapcsolatban forduljon a grafikus kártya vagy a számítógép gyártójához.)

### Képernyővel kapcsolatos probléma

A tápellátás jelzőfénye nem világít. A képernyő nem kapcsol be.

Ellenőrizze, hogy a hálózati kábel megfelelően van-e csatlakoztatva.

Ha a készülék képernyőjével probléma merül fel, futtassa az [Öndiagnosztika](#page-24-0) funkciót, hogy ellenőrizze, hogy a készülék megfelelően működik-e.

Megjelenik az Ellenőrizze a kábel csatlakozását és a forráseszköz beállításait üzenet.

Ellenőrizze, hogy a kábel megfelelően van-e csatlakoztatva a készülékhez.

Ha a készülék HDMI vagy DisplayPort módban van nyomja meg a JOG gombot a funkciógomb képernyő megjelenítéséhez, majd válassza a → Rendszer → PC/AV mód → HDMI, DisplayPort → PC vagy AV lehetőséget.

#### Nem ez az optimális mód üzenet jelenik meg.

Ez az üzenet akkor jelenik meg, ha a grafikus kártyáról érkező jel maximális felbontása vagy frekvenciája meghaladja a készülék jellemzőit.

Módosítsa úgy a maximális felbontást és a frekvenciát, hogy igazodjon a készülék paramétereihez, a Normál üzemmód táblázat ([34. old.](#page-33-0)) alapján.

#### A képernyőn látható kép torzul.

Ellenőrizze a készülék kábelcsatlakozását.

Nem éles a kép. El van mosódva a kép.

Válasszon le minden tartozékot (video hosszabbítókábelt stb.), majd próbálja újra.

Állítsa az ajánlott szintre a felbontást és a frekvenciát.

#### A kép nem stabil és reszket. Árnyékok vagy szellemképek maradnak a képernyőn.

Győződjön meg arról, hogy a számítógép és a videokártya felbontása és frekvenciája kompatibilis-e a készülék felbontásával és frekvenciájával.Ezután, ha szükséges, változtassa meg a beállításokat az útmutatóban Normál üzemmód táblázat ([34. old.](#page-33-0)) és a készülék Információ menüpontja alapján.

#### Túl világos a kép. Túl sötét a kép.

Korrigálja a Fényerő és a Kontraszt beállítást

A képernyő színei nem valósághűek.

Módosítsa a Szín beállításokat.

A képernyőn megjelenő színek árnyékot vetnek, és torzulnak.

#### Módosítsa a Szín beállításokat.

A fehér nem tűnik elég fehérnek.

Módosítsa a Szín beállításokat.

Nincs kép a képernyőn, és a tápellátás LED jelzőfénye 0,5–1 másodpercenként villog.

A készülék energiatakarékos módban van.

A képernyőn előzőleg nézett kép újbóli megjelenítéséhez nyomjon le egy billentyűt a billentyűzeten, vagy mozgassa meg az egeret.

#### El van mosódva a szöveg.

Windows operációs rendszer (pl. Windows 7, Windows 8, Windows 8.1 vagy Windows 10) használata esetén: Lépjen a Vezérlőpult → Betűtípusok → ClearType szöveg módosítása lehetőségre és módosítsa a ClearType engedélyezése opciót.

#### A videó lejátszása akadozik.

A nagy méretű és nagyfelbontású video fájlok lejátszása akadozhat.Ennek az lehet az oka, hogy a video lejátszó nincsen optimalizálva a számítógép erőforrásaira.

Próbálja meg egy másik video lejátszóval lejátszani a fájlt.

### Hanggal kapcsolatos probléma

#### Nincs hang.

Ellenőrizze újra a csatlakoztatott hangkábel állapotát és/vagy módosítsa a hangerőt.

Ellenőrizze a hangerőt.

Ellenőrizze, hogy a hang némítva van-e.

#### Túl alacsony a hangerő.

Állítsa be a hangerőt.

Ha a hangerő még a szabályozó maximálisra állítása után is túl alacsony, állítsa be a számítógép hangkártyájának, illetve a szoftverprogramnak hangerejét.

#### Avideó elérhető, de nincs hang.

Nem hallható hang, ha HDMI-DVI kábel van használva a bemeneti eszköz csatlakoztatásához.

Csatlakoztassa az eszközt HDMI-kábellel vagy DP-kábellel.

### Forráseszközzel kapcsolatos probléma

#### A számítógép indítása közben sípoló hang hallatszik.

Ha a számítógép a rendszer betöltése közben sípol, a számítógép javításra szorul.

# <span id="page-30-0"></span>Kérdések és válaszok

 $-$  A további beállítási tudnivalók a PC vagy a grafikus kártya felhasználói kézikönyvében találhatók.

 $-$  A beállítások elérési útja a telepített operációs rendszertől függ.

#### Hogyan módosítható a frekvencia?

A frekvencia a videokártyán állítható be.

- Windows 7: Nyissa meg a Vezérlőpult → Megjelenés és személyes beállítások → Képernyő → Képernyőfelbontás → Speciális beállítások → Képernyő opciót, majd a Képernyőbeállítások alatt állítsa be a Képernyőfrissítési gyakoriság elemet.
- Windows 8 (Windows 8.1): Nyissa meg a Beállítások → Vezérlőpult → Megjelenés és személyes beállítások → Képernyő → Képernyőfelbontás → Speciális beállítások → Képernyő opciót, majd a Képernyőbeállítások alatt állítsa be a Frissítési gyakoriság elemet.
- Windows 10: Nyissa meg a Beállítások → Rendszer → Képernyő → Speciális megjelenítési beállítások → Adaptertulajdonságok megjelenítése → Képernyő opciót, majd a Beállítások alatt állítsa be a Képernyő- frissítési gyakoriság elemet.

#### Hogyan módosítható a felbontás?

- Windows 7: Nyissa meg a Vezérlőpult → Megjelenés és személyes beállítások → Képernyő → Képernyőfelbontás → Felbontás módosítása elemet.
- Windows 8 (Windows 8.1): Nyissa meg a Beállítások → Vezérlőpult → Megjelenés és személyes beállítások → Képernyő → Felbontás beállítása elemre, és módosítsa a felbontást.
- Windows 10: Nyissa meg a Beállítások → Rendszer → Képernyő → Speciális megjelenítési beállítások elemre, és módosítsa a felbontást.

#### Hogyan állítható be az energiatakarékos mód?

- Windows 7: Nyissa meg a Vezérlőpult → Megjelenés és személyes beállítások → Testre szabás → Képernyőkímélő beállításai → Energiagazdálkodási lehetőségek elemet, vagy lépjen be a számítógép BIOS SETUP menüjébe.
- Windows 8 (Windows 8.1): Nyissa meg a Beállítások → Vezérlőpult → Megjelenés és személyes beállítások → Testre szabás → Képernyőkímélő beállításai → Energiagazdálkodási lehetőségek elemet, vagy lépjen be a számítógép BIOS SETUP menüjébe.
- Windows 10: Nyissa meg a Beállítások → Személyre szabás → Zárolási képernyő → Képernyő időkorlátjának beállításai → Energiagazdálkodás & alvás elemet, vagy lépjen be a számítógép BIOS SETUP menüjébe.

# <span id="page-31-0"></span>07. fejezet Műszaki adatok

# Általános

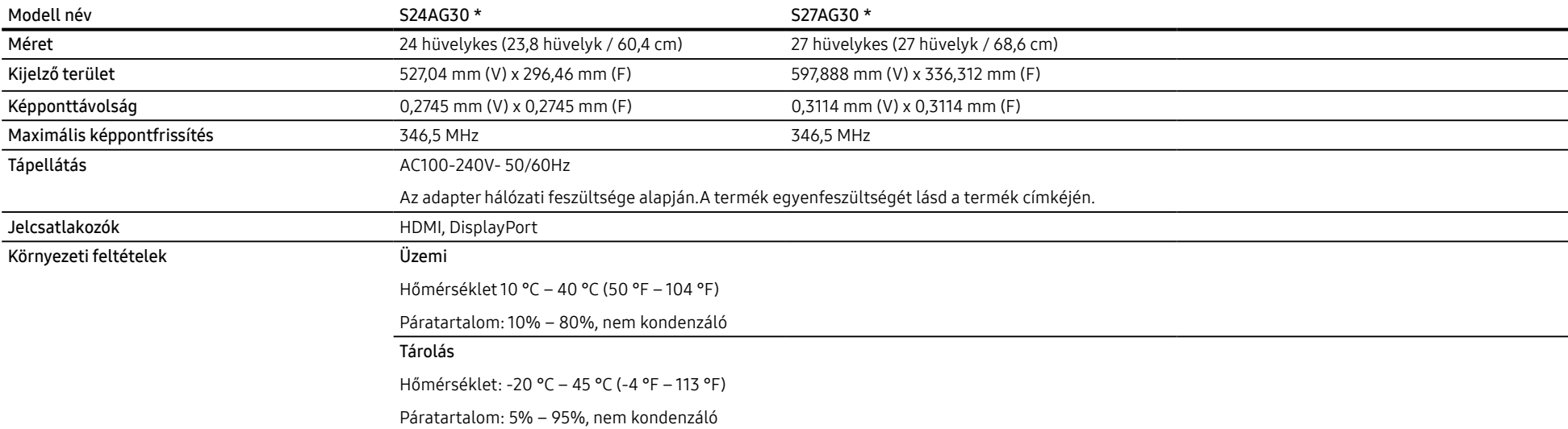

• A Plug-and-Play funkció

A készülék bármely Plug-and-Play kompatibilis rendszerben telepíthető és használható. A készülék és a számítógép közötti kétirányú kommunikáció optimalizálja a készülék beállításait. A rendszer automatikusan telepíti a készüléket. Emellett természetesen személyre is szabhatja a telepítési beállításokat.

• Pontok a panelen (képpontok)

A készülék gyártási jellegéből fakadóan körülbelül egymilliomod képpont (1 ppm) világosabbnak vagy sötétebbnek tűnhet az LCD-panelen. Ez nem befolyásolja a készülék működését.

- A fenti műszaki jellemzők a teljesítmény javítása érdekében értesítés nélkül megváltozhatnak.
- Az eszközök részletes műszaki adataiért látogasson el a Samsung honlapjára.
- A termék energiacímkézési adatait megtalálhatja az európai energiacímke-köteles termékek nyilvántartásra szolgáló EPREL adatbázisban: https://eprel.ec.europa.eu/qr/\*\*\*\*\*\*. ahol a \*\*\*\*\*\* a termék EPREL-regisztrációs száma. A regisztrációs szám megtalálható a termék típustábláján.
- Villogásmentesség

A készüléknek nincs látható vagy láthatatlan villogása a 0 - 3000Hz tartományban.

# <span id="page-33-0"></span>Normál üzemmód táblázat

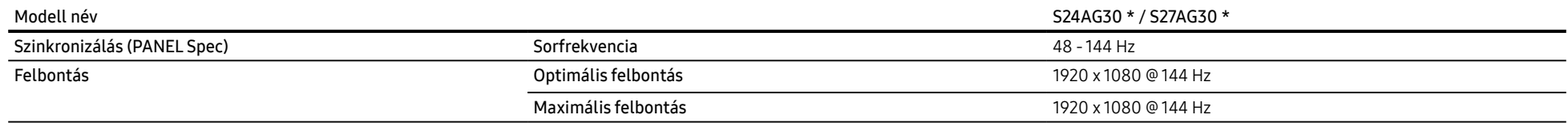

Ha az On PC-je olyan jelet bocsát ki, amely a következő normál üzemmódokhoz tartozik, a képernyő beállítása automatikusan megtörténik. Ha a számítógéptől érkező jel egyik szabványos jelmódnak sem felel meg, előfordulhat, hogy a képernyő üres marad, holott a tápellátás jelzőfénye világít.Ebben az esetben módosítsa a beállításokat az alábbi táblázatnak megfelelően, miközben a videokártya használati útmutatójában közölteket is figyelembe veszi.

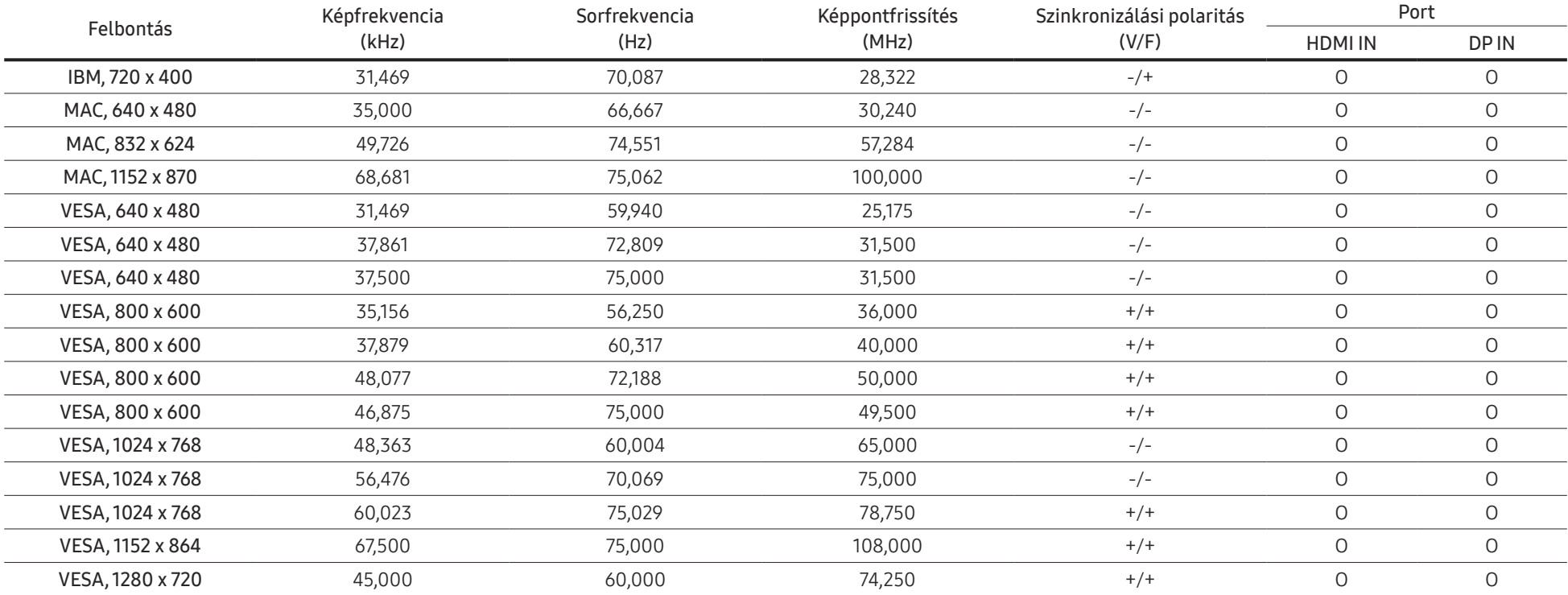

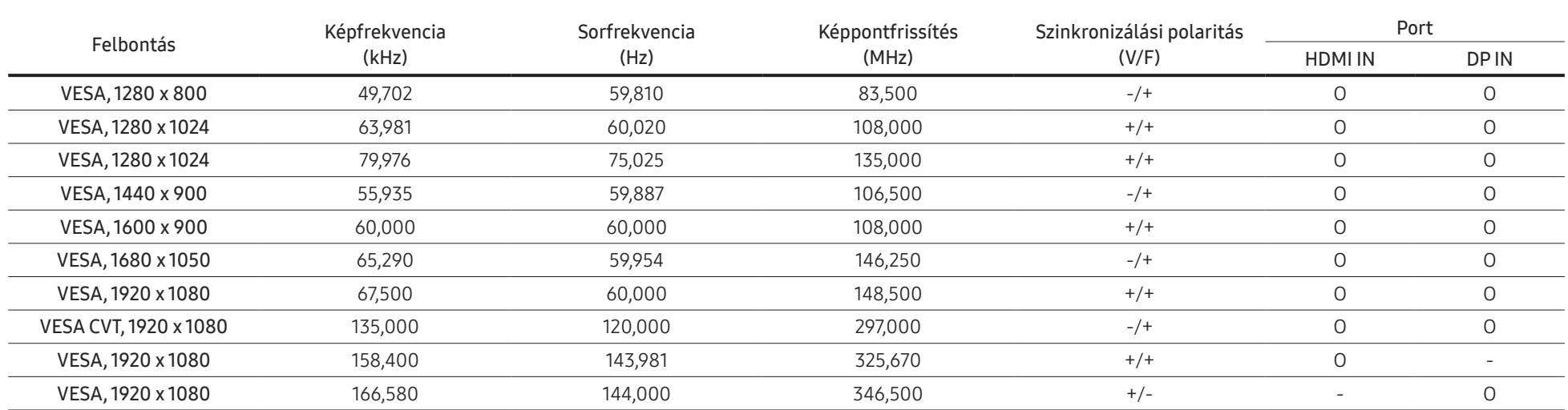

― Képfrekvencia

A képernyő bal és jobb szélét összekötő vonal letapogatásához szükséges időt vízszintes ciklusnak nevezzük. A vízszintes ciklus reciproka pedig a képfrekvencia.A képfrekvencia mértékegysége a kilohertz (kHz).

#### ― Sorfrekvencia

A készülék ugyanazt a képet másodpercenként több tucatszor megismétli, ezáltal természetes kép látható.Az ismétlési frekvencia neve "függőleges frekvencia" vagy "frissítési gyakoriság", és Hz-ben van feltüntetve.

― A készülék esetén a panel jellege miatt minden képernyőméretnél csak egy felbontás mellett érhető el az optimális képminőség. Az előírttól eltérő felbontás használata esetén romolhat a képminőség. Ennek elkerülése érdekében ajánlott a készülék számára optimálisként meghatározott felbontást választani.

# <span id="page-35-0"></span>08. fejezet Függelék

# Felelősség a fizetős szolgáltatásért (az ügyfelek költsége)

 $-$  Ha a jótállás megléte esetén szervízt vesz igénybe, akkor felszámíthatjuk a szakember kiszállási díját az alábbi esetekben:

### Nem hibás készülék

A készülék tisztítása, beállítása, magyarázat, újratelepítés, stb

- Ha egy szerviztechnikus instrukciókat ad a készülék használatára vonatkozóan, vagy egyszerűen, a készülék szétszerelése nélkül módosítja a beállításokat.
- Ha a hibát külső környezeti tényezők okozzák (internet, antenna, vezetékes jel stb.)
- Ha a készülék újra lett telepítve, vagy további eszközök lettek csatlakoztatva, a vásárolt készülék első ízben történő telepítését követően.
- Ha a készülék újra lett telepítve, hogy új helyre, vagy új lakásba szállítsák.
- Ha a vásárló instrukciókat kér egy másik cég készülék használatával kapcsolatban.
- Ha a vásárló instrukciókat kér a hálózat, illetve egy másik cég programjának használatával kapcsolatban.
- Ha a vásárló szoftveres telepítést és beüzemelést kér a készülékhez.
- Ha a szakember megtisztítja/eltávolítja a port vagy az idegen anyagokat a készülék belsejéből.
- Ha a vásárló további telepítést kér, a készülék otthonról történő vagy online vásárlása esetén.

### Ha a készülék hibáját a vásárló mulasztása okozta

Ha a készülék hibáját a vásárló nem megfelelő kezelése vagy hibás javítása okozta.

Ha a készülék hibáját az alábbiak okozták:

- Külső behatás vagy leejtés.
- A Samsung által nem megadott kiegészítők vagy külön kapható termékek használata.
- Olyan személy általi javítás, aki nem a Samsung Electronics Co., Ltd. kiszervezett szervízcég vagy partner szakembere.
- A készülék vásárló általi átalakítása vagy javítása.
- Nem megfelelő feszültség, illetve nem engedélyezett villamos csatlakozók melletti használat.
- A Felhasználói Kézikönyv "óvintézkedéseinek" figyelmen kívül hagyása.

### Egyebek

- Ha a készülék természeti katasztrófa miatt hibásodik meg. (villámlás, tűz, földrengés, árvízkár stb.)
- Ha az elhasználódó alkatrészek elhasználódtak. (Akkumulátor, patron, fénycsövek, fej, oszcillátor, lámpa, szűrő, szalag stb.)

<sup>―</sup> Ha a vásárló szervízt kér olyan esetben, amikor a termék nem hibás, akkor szervízdíj számítható fel. Ezért kérjük, először olvassa el a Felhasználói Kézikönyvet.

# <span id="page-36-0"></span>FreeSync (AMD videókártyához)

A FreeSync technológia egy olyan megoldás, amely megszünteti a képszétválást, a szokásos késlekedés és fáziskésés nélkül. Ez a funkció megszünteti a képszétválást és a késést játékok használata során.Növelheti a játék élményét.

A monitoron megjelenített FreeSync menüelemek eltérhetnek, a monitor modelljétől és az AMD videokártyával való kompatibilitástól függően

- Ki: Kikapcsolja a FreeSync funkciót.
- Be: Bekapcsolja az AMD videókártya FreeSync funkcióját.Egyes játékok játszása során időnként felvillanásokat észlelhet

Alkalmazza az optimális felbontást, amikor a FreeSync opciót használja.

#### A frissítési gyakoriság beállítási módszerhez lásd a Kérdések és válaszok→Hogyan módosítható a frekvencia? részt.

- $-$  A FreeSync funkció csak a HDMI vagy a DisplayPort módban van engedélyezve A FreeSync funkció használatakor használja a monitor gyártója által biztosított HDMI/DP kábelt.
- $-$  Ha a **FreeSync** funkció használatban van, és a számítógép képernyőjén megjelenő szöveg elmosódottnak vagy sérültnek tűnik, úgy oldhatja meg a problémát, hogy a PC képernyőjének felbontását az ajánlott felbontásra módosítja.

Ha a FreeSync funkciót használja egy játék játszása során, akkor az alábbi jelenségek merülhetnek fel:

- A képernyő a videokártya típusától, a játékopciók beállításaitól, illetve a lejátszott videótól függően villoghat.Próbálja meg az alábbi műveleteket: csökkentse a játék beállítási értékeit, módosítsa a pillanatnyi FreeSync módot Ki értékre, vagy látogasson el az AMD weboldalára, hogy ellenőrizhesse az Ön videokártyája illesztőprogramának verzióját, és frissíthesse azt a legújabb verzióra.
- A FreeSync funkció használata során előfordulhat, hogy a képernyő villog, a videokártya kimeneti frekvenciájának változásai következtében.
- A válaszarány változhat a játék során, a felbontástól függően. A nagyobb felbontás általában csökkenti a válaszidőt.
- A monitor hangminősége csökkenhet.
- $-$  Ha a funkció használata során problémákat észlel, akkor vegye fel a kapcsolatot a Samsung Szervizközponttal.
- $-$  Ha a képernyő felbontási beállításait módosítja, mialatt a funkció **Be** állásban van, akkor a képernyő átmenetileg elsötétülhet, a videokártyától függően. Állítsa a FreeSync opciót Ki állásba, és módosítsa a felbontást.
- $-$  A funkció nem érhető el AMD videokártyával nem rendelkező eszközök (pl. AV eszközök) esetén.Ha a funkció alkalmazva van, akkor a képernyő lehet, hogy nem fog megfelelően működni.

### AVideokártyák listában levő modellek támogatják a FreeSync funkciót

A FreeSync csak bizonyos AMD videokártya modellekkel használható. Lásd az alábbi listát a támogatott videokártyákhoz:

#### Győződjön meg arról, hogy az AMD legfrissebb hivatalos videokártya illesztőprogramjai vannak telepítve, amelyek támogatják a FreeSync funkciót.

- ― A FreeSync funkciót támogató további AMD videokártya modellekért látogasson el a hivatalos AMD weboldalra.
- Ha más gyártótól származó videokártyát használ, akkor a FreeSync opciót állítsa Ki állásba.
- A FreeSync funkció HDMI kábelen keresztül történő alkalmazása során előfordulhat, hogy a funkció nem működik, az egyes AMD videokártyák korlátozásai miatt.
- Radeon™ RX Vega sorozat

• Radeon™ Pro Duo (2016. évi kiadás)

- Radeon™ RX 500 sorozat
- Radeon™ RX 400 sorozat
- Radeon™ R9/R7 300 sorozat (kivéve R9 370/ X, R7 370/X, R7 265)
- Radeon™ R9 Fury sorozat • Radeon™ R9/R7 200 sorozat (kivéve R9 270/X, R9 280/X)

• Radeon™ R9 Nano sorozat